# UNIVERSITY OF TWENTE

BACHELOR THESIS

# Comparing different reconstruction algorithms by determining the MTF of the reconstructed images from a breast CT

Lize de Wit (s2488795)

Bachelor committee: Prof.dr. I. Sechopoulos M. Mikerov Prof.dr.ir C.L. de Korte L.C. Goris

January 18, 2024

## Abstract

Breast cancer is the most commonly diagnosed cancer among Dutch women with a diagnosis percentage of 31%. Digital two-view mammography (DM) is the current standard imaging technique for breast cancer diagnosis and detection. But recently questioning concerning the suitability of DM has been rising, along with the potential of different imaging techniques. Breast CT (BCT) is one of these techniques and it the main topic of this report. In BCT an image of the breast tissue is acquired using X-ray, the image then gets reconstructed and processed for evaluation. There are different reconstruction algorithms that can be used, like filtered back projection (FBP) and iterative reconstruction (IR). To find the best reconstruction algorithm, they can be compared using the reconstructed images and the determined modulation transfer function (MTF).

In this research, two experiments are done. The first experiment is to create a suitable phantom for further testing. Here measurements are done using different liquids and comparing their Hounsfield Unit values. The results showed that tap water is the best option, but also that further testing and research is necessary. The second experiment is to reconstruct images using Feldkamp-Davis-Kress (FDK) FBP with different filters and also reconstruct images using IR with different filters. After determining the MTF, the results are compared. Based on the results, FDK FBP with Shepp-Logan filter and additional filtering was determined to be the best reconstruction algorithm (combination). However, the used phantom was deemed unsuitable for accurate results and a reliable conclusion. Thus, further research should be done and the experiments need to be redone using a different phantom.

# Contents

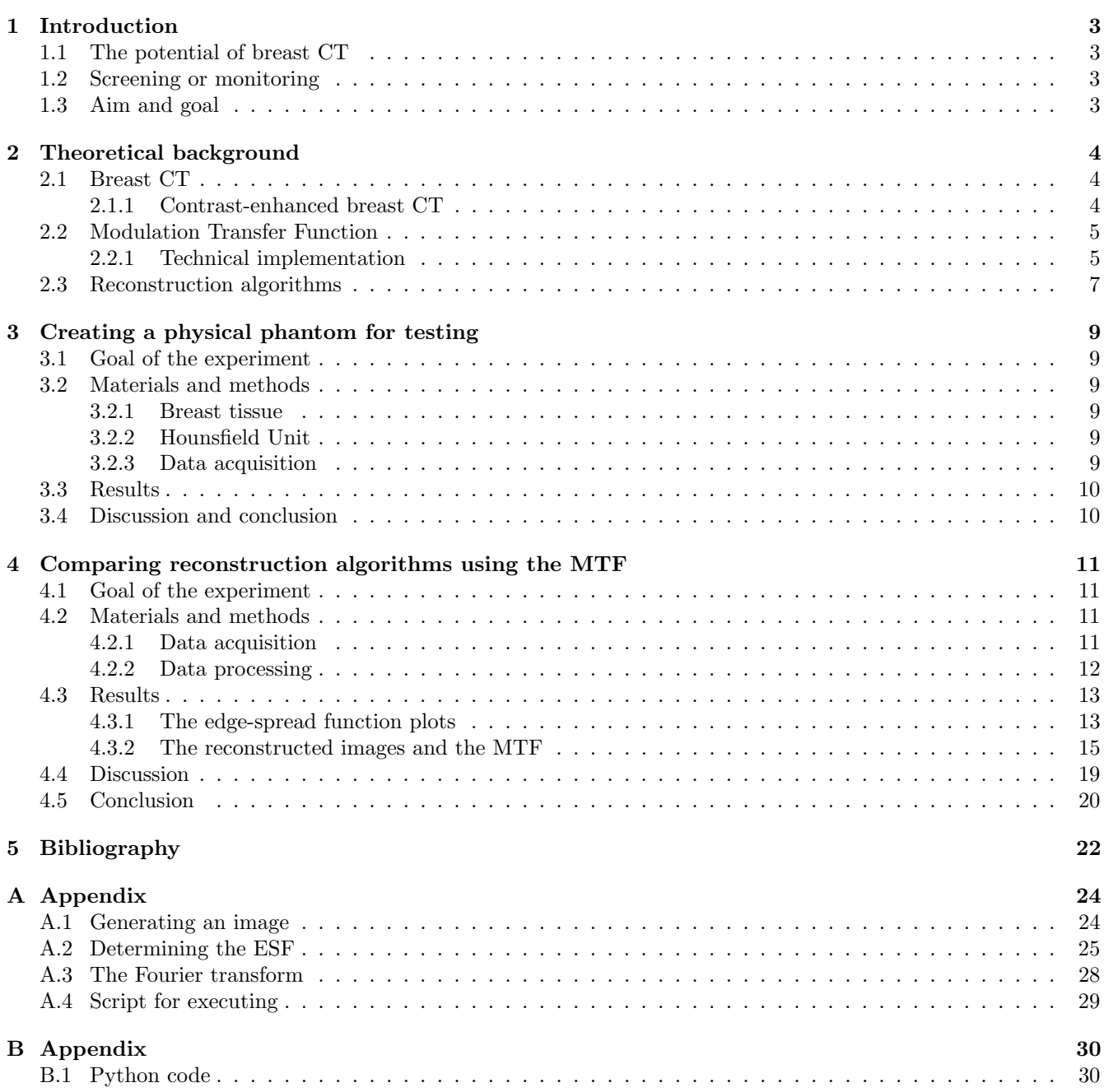

## <span id="page-3-0"></span>1 Introduction

Worldwide, breast cancer is the second most commonly diagnosed cancer with a diagnosis percentage of 11.6% of all cancer diagnoses. But when looking solely among women, breast cancer is the most commonly diagnosed and also the leading cause of cancer death [\[1\]](#page-22-1). In the Netherlands, the diagnosis percentage of breast cancer in women is 31% and in 2022 a 5-year prevalence of 66,400 was recorded. This means that out of the 88,772 women that got a breast cancer diagnosis between 2017 and 2022 in the Netherlands, only 66,400 women were still alive in 2022 [\[2\]](#page-22-2).

To decrease the mortality related to breast cancer, a breast cancer screening program is implemented in most European countries. The standard screening technique used for this process is digital two-view mammography (DM), here the breast gets compressed and an X-ray image is made from two sides to get an even surface coverage [\[3,](#page-22-3) [4,](#page-22-4) [5,](#page-22-5) [6\]](#page-22-6). One of the main downsides of DM is that it calls for a two-dimensional projection of a threedimensional object, this goes along with the need for compression. Compression of the breasts during this procedure is often considered to be painful and causes tissue overlap, which decreases the sensitivity of DM [\[3,](#page-22-3) [7\]](#page-22-7). In recent years, breast computed tomography (BCT) has emerged as a potential replacement technique for DM. In BCT a three-dimensional projection is made and no compression is needed, therefore offering solutions for the main problems with DM [\[3,](#page-22-3) [7\]](#page-22-7).

### <span id="page-3-1"></span>1.1 The potential of breast CT

Imaging a breast tumor can be done in multiple different ways, depending on the particular demands. Some of the techniques to consider are DM, BCT, magnetic resonance imaging (MRI) and ultrasound (US). These techniques are used in a variety of settings. Along with the recent rising potential of BCT goes the questioning if the current standard technique, DM, is still the most suitable. DM is often compared to MRI, US and now BCT, and has previously been chosen as the standard because of its cost-effectiveness and proven reduction of breast cancer related mortality [\[3,](#page-22-3) [4,](#page-22-4) [5,](#page-22-5) [8\]](#page-22-8). MRI is proven to be effective for detecting breast cancer and can be used with contrast enhancement (CE-MRI), enabling for a highlighted display of a tumor [\[9\]](#page-22-9). It has a high sensitivity compared to DM and does not use X-ray, therefore not exposing patients to ionizing radiation. However, the cost, availability and the scan duration of MRI make it currently unsuitable for regular, general use [\[7,](#page-22-7) [8,](#page-22-8) [9\]](#page-22-9). US plays an important part in real-time imaging during procedures and is able to differentiate between benign and malignant tumors. It can be used in combination with DM to detect breast tumors, but it is not yet suitable for detection on its own [\[10,](#page-22-10) [11\]](#page-22-11). Furthermore, the use of US calls for a specialist, increasing the cost of general use [\[8\]](#page-22-8). BCT uses X-ray imaging to make a three-dimensional projection of the breast. It shares similarities with MRI in sensitivity and contrast enhancement options (CE-BCT), but it has a lower scan duration and cost. However, there is exposure to ionizing radiation for patients and it has a relatively low specificity [\[3,](#page-22-3) [7,](#page-22-7) [8\]](#page-22-8).

#### <span id="page-3-2"></span>1.2 Screening or monitoring

When implementing BCT as an imaging technique in detecting breast cancer, it should be considered that different kinds of imaging are necessary during screening and monitoring. Screening should be done in a very costefficient manner as it is a very regular and general procedure, also a low radiation exposure and relatively high specificity are desired. The aspects of BCT make it currently unfit for regular screening, but it does have potential for monitoring breast tumors during treatment [\[3,](#page-22-3) [12\]](#page-22-12). Compared to MRI and DM, BCT is a considerably better imaging technique for monitoring breast tumors, combining their advantages into one technique [\[7,](#page-22-7) [8\]](#page-22-8). Likewise, CE-BCT is very beneficial for monitoring tumor growth and would be a good option over CE-MRI because of the lower scan duration and lower cost [\[7,](#page-22-7) [12\]](#page-22-12).

#### <span id="page-3-3"></span>1.3 Aim and goal

The aim of this research is to imitate and model a phantom of a tumor in breast tissue and find the best reconstruction algorithm by determining the MTF of the phantom imaged by a breast CT. The goal of this report is to compare different reconstruction algorithms by the images created and the determined MTF. This leads to the following research question: What is the best reconstruction algorithm based on the MTF of an image, of a phantom, created by a breast CT? Other questions that were to be answered leading up to the research question were:

- How can the MTF be determined using Python?
- What is a suitable liquid for a home-made phantom and will this phantom give an adequate representation that can be used to get the desired results?

## <span id="page-4-0"></span>2 Theoretical background

### <span id="page-4-1"></span>2.1 Breast CT

BCT is an imaging technique which uses X-rays to image breast tissue. The core functioning of a BCT system is the same across all different brands, but most of the settings and mechanical elements are different [\[13\]](#page-22-13). As for this report, the 'Koning Co. breast CT' system [\[14\]](#page-22-14) is described and shown in Figure [1.](#page-4-3) The BCT system consists of an exam table with an opening for the breast to go through for imaging. Underneath the table represents a regular CT system with an X-ray tube and a flat-panel detector, as is shown in Figure [2.](#page-4-3) The X-ray tube and detector are opposite of each other on a gantry and rotate 360 degrees around the breast during the scan [\[8,](#page-22-8) [15\]](#page-22-15). During the scan a number of projections are made, for the Koning Co. breast CT this number is 300 [\[14,](#page-22-14) [15\]](#page-22-15). Before starting the actual scan, a scout measurement is done with a low radiation dose to calculate the optimal dose level as a function of the thickness of the breast tissue. During this measurement two scout images are made at 0 and 90 degrees of rotation [\[15\]](#page-22-15). After acquiring an image, the image goes through reconstruction and processing before it can be evaluated.

<span id="page-4-3"></span>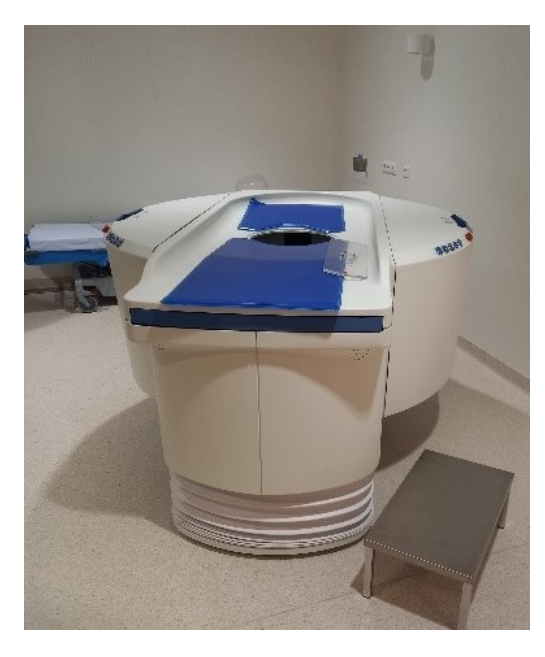

Figure 1: The Koning Co. breast CT that was used during the measurements done for this report. The opening is located near the middle of the exam table.

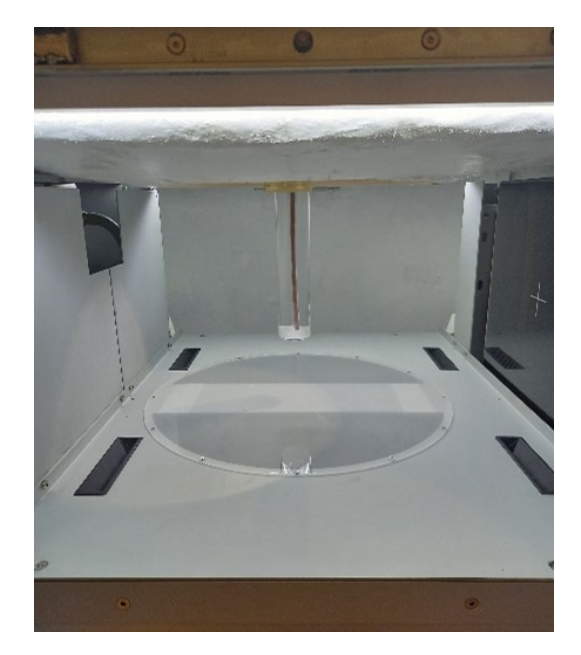

Figure 2: The inside of the breast CT with a home-made phantom suspended through the opening instead of a breast. The X-ray tube is on the left and the flat-panel detector is on the right.

#### <span id="page-4-2"></span>2.1.1 Contrast-enhanced breast CT

The protocol for CE-BCT is similar to the protocol for BCT, except for the addition of contrast medium. Iodine contrast medium gets injected intravenously before the BCT scan to visualise tumor angiogenesis and enhance potential malignancies. This enables monitoring of tumor size and growth which is relevant for determining if the treatment of the patient is beneficial. An example of an image acquired with CE-BCT is shown in Figure [3.](#page-5-2) Here can be seen how the addition of contrast medium can increase the chance of detecting a tumor in breast tissue by enhancing and visualising tumor angiogenesis compared to the surrounding tissue [\[12,](#page-22-12) [15,](#page-22-15) [16,](#page-22-16) [17,](#page-22-17) [18\]](#page-22-18).

<span id="page-5-2"></span>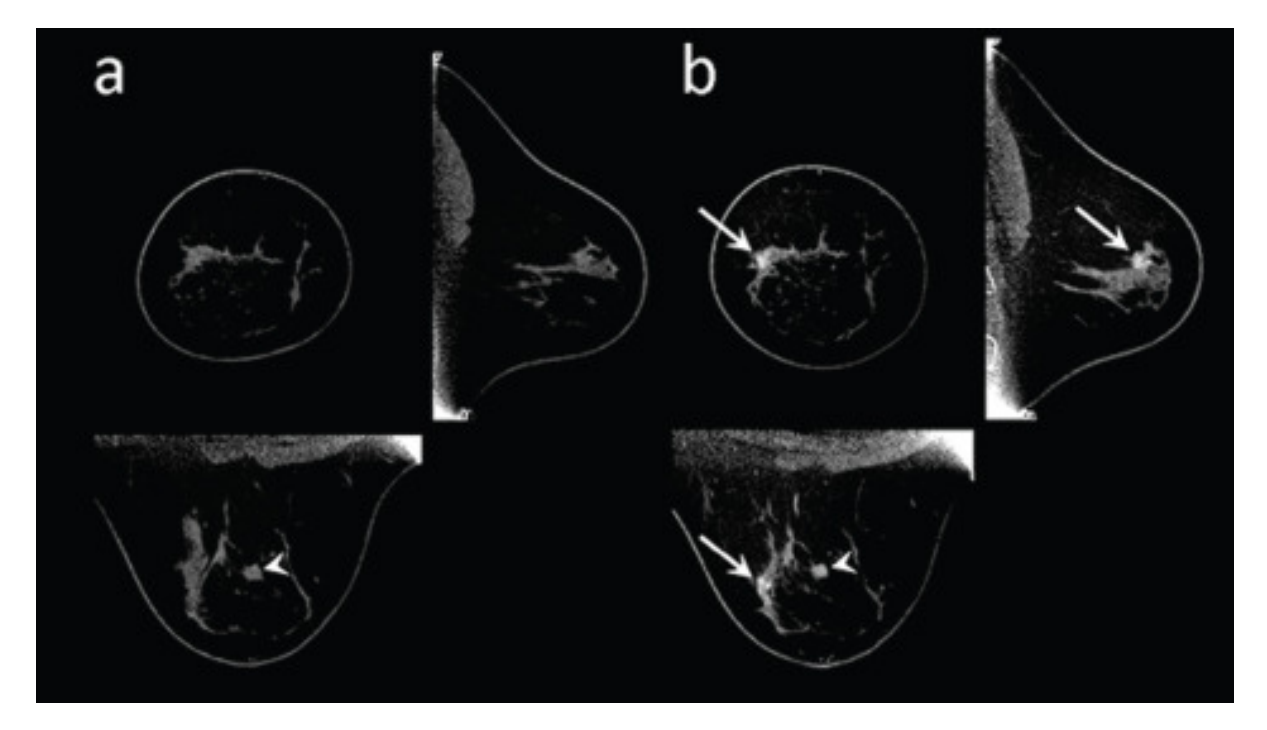

Figure 3: The effect of contrast medium in CE-BCT for detecting tumors in breast tissue, before (a) and after (b) using the contrast medium. The resulting enhanced tumor sites are indicated using arrows [\[18\]](#page-22-18).

#### <span id="page-5-0"></span>2.2 Modulation Transfer Function

The modulation transfer function (MTF) provides a measurement for the ability of a CT system to transfer contrast over spatial frequencies. This means that it provides information about the detectability of, for example, a tumor in breast tissue based on the difference in contrast. Therefore, a low MTF results in low object recognition [\[19\]](#page-22-19). The MTF is often used as an indicator for the spatial resolution of a system and image sharpness of CT, making it useful for evaluating the performance of a system [\[19,](#page-22-19) [20,](#page-23-0) [21\]](#page-23-1). The MTF can be calculated by taking the Fourier transform of the line-spread function (LSF), which is the derivative of the edge-spread function (ESF) [\[19,](#page-22-19) [22\]](#page-23-2). Further explaining of the determination and plotting of the ESF, LSF and MTF is done in Section [2.2.1.](#page-5-1) When plotting the MTF over the spatial frequency, as can be seen in Figure [8,](#page-7-1) conclusions can be drawn based on the values and shape of the graph. The y-axis, containing the MTF, ranges from 0.0 to 1.0 and is the resulting value of the modulation transfer ratio (MT). This ratio can be calculated as follows [\[23\]](#page-23-3);

$$
MT = \frac{M_{im}}{M_{obj}}\tag{1}
$$

Here  $M_{im}$  represents the modulation in the image and  $M_{obj}$  represents the modulation in the object. The ratio values are often presented as percentages, with 1.0 being 100%, in a way to define the meaning of these values. When the MT is equal to 1.0 (100%) it means that the modulation in the image and the object are equal, signifying that the contrast got transferred perfectly from the object to the image. This would be an ideal result, but this rarely is the case [\[23\]](#page-23-3). The general rule of thumb is that a high MT (or MTF) is desirable over a low MT (or MTF).

#### <span id="page-5-1"></span>2.2.1 Technical implementation

To get the MTF of a reconstructed image, using Python, certain steps are taken to go from detecting the relevant structures to taking the Fourier transform of the LSF. For explanatory purposes, a simplified process is shown below explaining the results and reasoning behind the steps taken. The Python code, for determining the MTF of a simplified image, is shown in Appendix [A.](#page-24-0)

In BCT, and this research, an image will be acquired similar to Figure [4b.](#page-6-0) This is a simplified image compared to the actual acquired images, which are not a symmetrical circle and are subjected to non-artificial noise and blurring. This image is the result of adding certain amounts of noise and blurring onto Figure [4a](#page-6-0) by using the code presented in Appendix [A.1.](#page-24-1)

<span id="page-6-0"></span>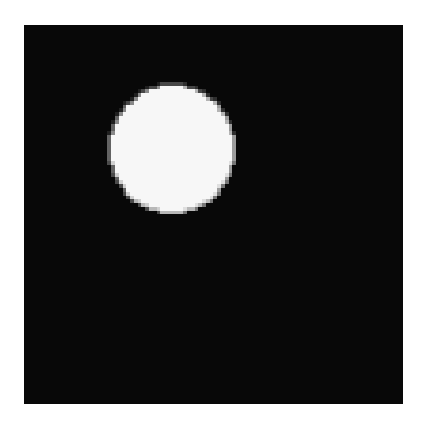

(a) Simplified breast CT image of a contrastenhanced tumor in breast tissue.

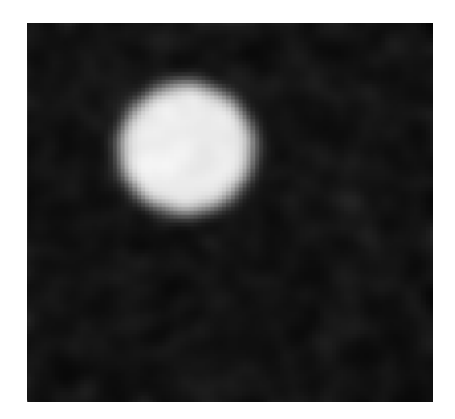

(b) Simplified breast CT image with artificially added noise and blurring.

Figure 4: Simplified and artificially created breast CT images.

To have Python detect and extract a structure within an image, in this case a circle, the image is put through thresholding and segmentation. This part of the Python code is shown in Appendix [A.2.](#page-25-0) Thresholding is a way to separate the circle from the background by looking at the change in pixel intensity of the image. When an image has noise and blurring, the edges of a structure are no longer well defined. By using a thresholding technique, the edges get redefined but these redefined edges can differ from the actual edges of the structure. Segmentation is performed after thresholding to detect the redefined structure and select it so data can be gathered from that specific area. During segmentation the centre coordinates and the radius of the structure are determined and used to produce a circle, these values are based on the detected shape and estimations are made accordingly to neither overestimate or underestimate the size of the circle.

Next, the pixel values and distance from the centre get determined within the segmented circle. The function cycles through the pixels within the circle, determining their pixel value and corresponding coordinates. The distance of these pixels from the centre of the circle is calculated using Pythagoras and the x- and y-coordinates of the pixels. To make sure that the pixels belong to the circle, the calculated distance gets compared to the radius and if the distance is greater than the radius, the pixel value is not saved. Otherwise, the pixel value and corresponding distance are put into a matrix.

<span id="page-6-1"></span>To acquire the ESF, the pixel values and their corresponding distances get sorted based on the distance from the centre. The pixel values then get plotted over the distance from the centre, and the resulting plot is shown in Figure [5.](#page-6-1)

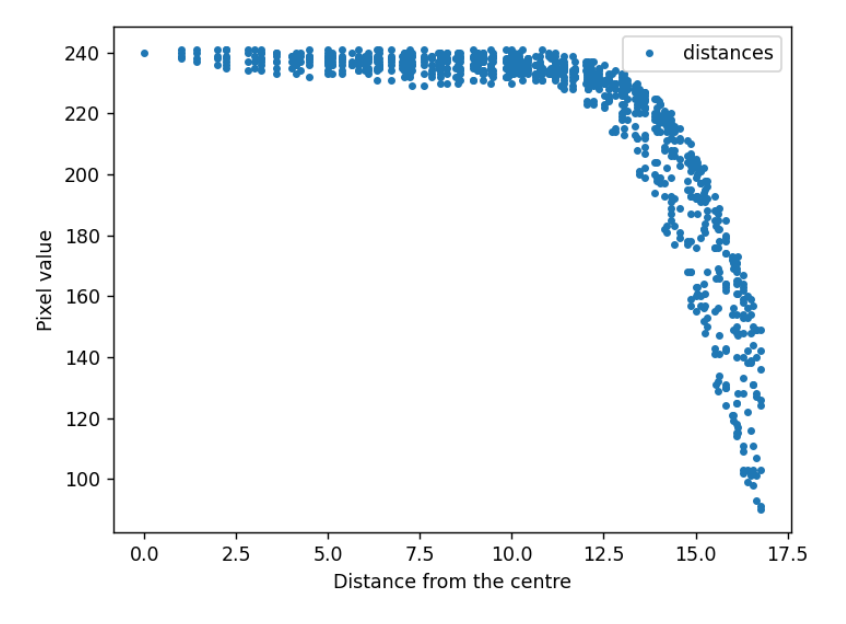

Figure 5: The ESF plotted.

In order to do a Fourier transformation, the data should be uniformly spaced. To achieve this, the ESF data points were re-binned as this cancels out uneven spacing between consecutive data points, as shown in Figure [6.](#page-7-2) During the re-binning, 30 'bins' were created with each bin corresponding to a distance between 0 and 30 evenly spaced apart. Then while cycling through the distances, a pixel value gets put in a bin when the corresponding, previously determined, distance matches the distance assigned to that bin. When no match is found and a bin is left empty, a mean value is determined and placed in the bin. Finally, the re-binned ESF gets plotted and the resulting plot is shown in Figure [7.](#page-7-2)

<span id="page-7-2"></span>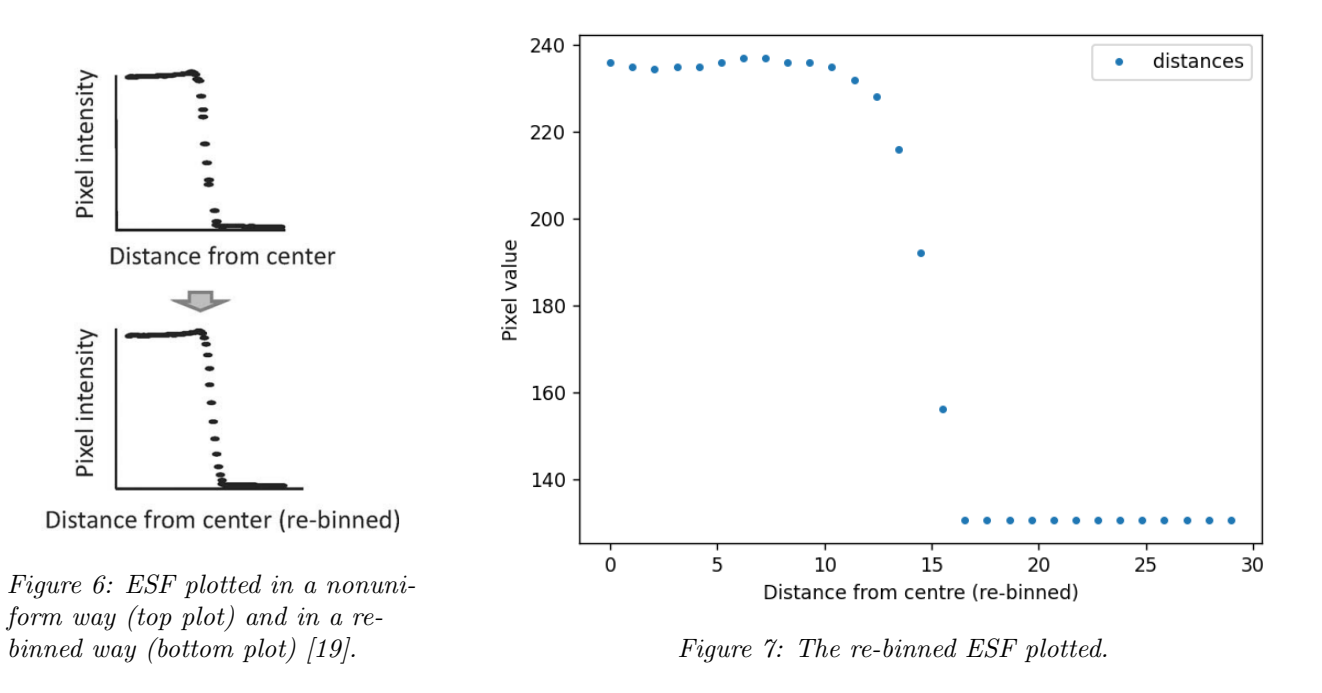

<span id="page-7-1"></span>To determine and plot the MTF, the derivative of the ESF is taken and the Fourier transform is done on the result. The Fourier transform represent the signal in the frequency domain as opposed to the time domain. The Python code for the Fourier transform is shown in Appendix [A.3.](#page-28-0) After doing the Fourier transformation and plotting the results, the MTF is seen plotted over the spatial frequency in Figure [8.](#page-7-1)

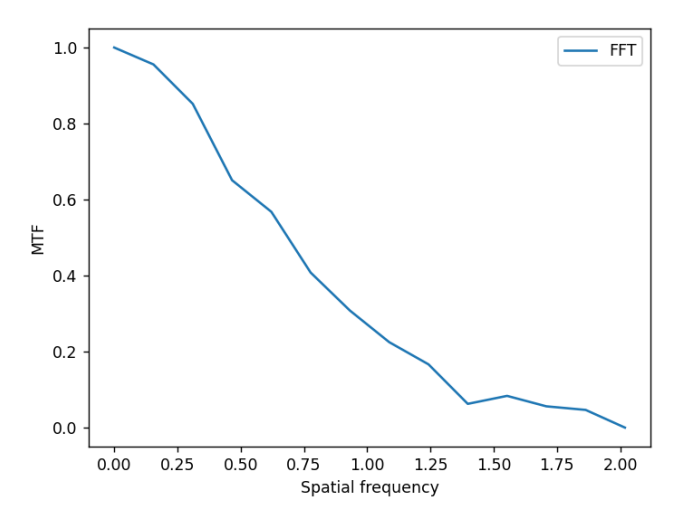

Figure 8: The MTF plotted over the spatial frequency.

#### <span id="page-7-0"></span>2.3 Reconstruction algorithms

Various reconstruction algorithms are used to reconstruct CT images for evaluation. Depending on the characteristics of the imaging subject, different algorithms are favourable. The two main categories are filtered back

projection (FBP) and iterative reconstruction (IR) [\[24\]](#page-23-4).

FBP is the most common reconstruction algorithm used for CT [\[25\]](#page-23-5). It is an analytic reconstruction algorithm that relies on linear mathematical operations and relationships. FBP assumes that the acquired projection data from the CT scans is exact data and therefore produces an exact image of this data, but in reality the data is noisy. This noise is amplified by the FBP in the reconstructed images [\[26,](#page-23-6) [27\]](#page-23-7). Because this method reconstructs images based on an analytic equation, it is relatively fast compared to IR. However, FBP is not favourable compared to IR when using lower doses of radiation, because that causes the resulting reconstructed images to be noisier than at higher doses [\[24,](#page-23-4) [25,](#page-23-5) [26,](#page-23-6) [27\]](#page-23-7).

IR was introduced as an alternative to FBP because of its ability to deliver reconstructed images with lower noise levels at a reduced radiation dose [\[24\]](#page-23-4). IR reconstructs images using a loop to minimize the error and reduce the differences between the acquired data and forward projected data [\[25,](#page-23-5) [26,](#page-23-6) [27\]](#page-23-7). One of the downsides of using IR is that it takes longer to reconstruct an image than FBP. This is due to repeating the same procedure for multiple iterations [\[26,](#page-23-6) [27\]](#page-23-7).

# <span id="page-9-0"></span>3 Creating a physical phantom for testing

## <span id="page-9-1"></span>3.1 Goal of the experiment

The goal of this experiment was to create a physical phantom, representing breast tissue, that can be used in later measurements with the BCT. During this experiment, different liquids were tested in the BCT and the results were compared to an existing quality control (QC) phantom with similar attenuation values to breast tissue. Based on this, a liquid was chosen to use in further experiments with this home-made (HM) phantom.

## <span id="page-9-2"></span>3.2 Materials and methods

## <span id="page-9-3"></span>3.2.1 Breast tissue

In order to find the best representative liquid to use for the phantom, it is important to have a closer look at the type of tissues that breast tissue consists of. Breast tissue mainly consists of fatty tissue and fibroglandular tissue, the difference between these tissues becomes more apparent when comparing them on a CT scan or mammogram, as is seen in Figure [9.](#page-9-6) On the scan the fibroglandular tissue appears white, whilst the fatty tissue appears to be darker [\[29,](#page-23-9) [30\]](#page-23-10). Fibroglandular tissue is a dense type of tissue and consists of fibrous connective tissue and glandular tissue, which includes the milk glands. Because this is a dense tissue, it appears white on mammograms and (breast) CT scans. Fatty tissue is not as dense, appearing dark on mammograms and (breast) CT scans. Tumor tissue appears in a similar way as fibroglandular tissue on these scans, making the detection of a tumor in this type of tissue difficult compared to a tumor in fatty tissue [\[29,](#page-23-9) [30,](#page-23-10) [31\]](#page-23-11).

#### <span id="page-9-4"></span>3.2.2 Hounsfield Unit

The use of Hounsfield Units (HU) helps when differentiating between tissue types in reconstructed BCT images. These values act as a scale, comparing tissue attenuation coefficients with the attenuation coefficient of distilled water in the same conditions. For this reason, HU values are often used to help identify tissues that might look similar in a BCT scan [\[32\]](#page-23-12). The accuracy of a system when determining the HU is of importance when assessing the performance of a BCT system, as this could be a determining factor in detecting a tumor in breast tissue.

When recreating characteristics of breast tissue in a phantom used in BCT, choosing a substance with similar HU is of great

<span id="page-9-6"></span>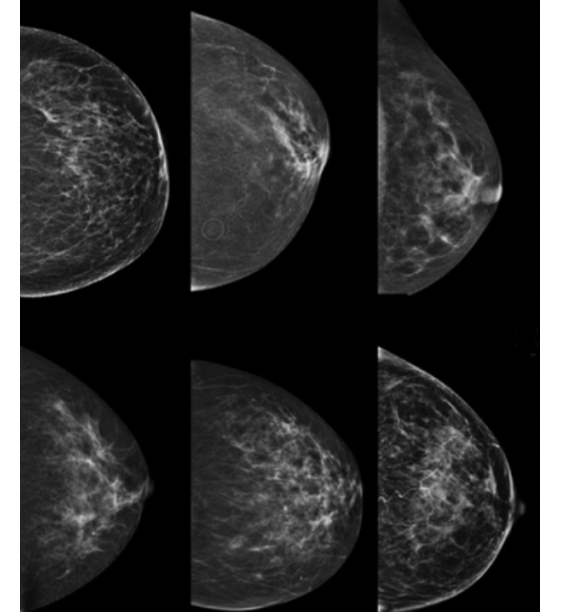

Figure 9: Mammogram with scattered areas of fibroglandular tissue. The light areas are fibroglandular tissue and the darker areas are fatty tissue [\[28\]](#page-23-8).

importance. The HU values of breast tissue consists of ranges for the different types of tissue present within the breast tissue itself, the values differ based on the volumes in which they are present. For fatty tissue the HU values range from -210 to -100 HU, while for fibroglandular tissue the HU values range from -99 to +100 HU [\[29\]](#page-23-9).

#### <span id="page-9-5"></span>3.2.3 Data acquisition

The scans were acquired using a breast CT from Koning Co. and four different phantom options. The first phantom was the available QC phantom, specifically made to mimic breast tissue and to be used with the BCT. The other three phantoms had the same plastic tube casing, but different liquids were used each time, creating the different options for the HM phantom. The tube and part of the setup can be seen in Figure [2.](#page-4-3) The first liquid was regular olive oil, the second one was extra virgin olive oil and lastly tap water was used. All the scans were made using the same BCT settings, which are listed in Table [1.](#page-10-2)

| Current X-ray tube | $50 \text{ mA}$   |
|--------------------|-------------------|
| Tube voltage       | $49$ kVp          |
| Estimated dose     | $5.8 \text{ mGy}$ |
| Pulse width        | $5 \text{ ms}$    |
| Scan duration      | 10 <sub>s</sub>   |
| Pulses/rev         | 225               |
| Total pulses       | 225               |
| Filter             | Aluminium filter  |

<span id="page-10-2"></span>Table 1: The BCT settings used in the first measurements.

To determine what liquid had the most resemblance to breast tissue, and in this case the QC phantom, the HU values of the HM phantoms were compared to the acquired HU value of the QC phantom. The HU values were acquired by selecting a large region of interest (ROI) and measuring the average HU, in some cases the HU was measured for multiple ROIs along the vertical direction.

#### <span id="page-10-0"></span>3.3 Results

<span id="page-10-3"></span>In Table [2](#page-10-3) the measured Hounsfield Unit values are displayed for the different phantoms. When these results get compared, the most fitting liquid can be chosen to use in the HM phantom for further experiments. In Table [2](#page-10-3) can be seen that the HU values vary between the phantoms and also in the phantoms themselves. The QC phantom shows minimal variation, but the olive oil phantom shows a large difference of 81.8 HU along the height of the tube.

| Phantom type                   | Hounsfield Unit value |
|--------------------------------|-----------------------|
| QC phantom                     | $-111.5$ HU           |
|                                | $-116.3$ HU           |
|                                | $-118.9$ HU           |
| Olive oil phantom              | $-244.5$ HU           |
|                                | $-162.7$ HU           |
| Extra virgin olive oil phantom | $-244.6$ HU           |
| Tap water phantom              | 45.4 HU               |

Table 2: The acquired Hounsfield Unit values for the different phantoms.

### <span id="page-10-1"></span>3.4 Discussion and conclusion

From the results can be seen that the HU values differ between the liquids for the HM phantom, the greatest difference is between tap water and olive oil. Extra virgin olive oil and regular olive oil showed a difference of around 0.1 HU, while the difference with tap water was around 290 HU. An important note is the varying HU values inside the phantoms themselves, which is a result of the spectrum varying over the detector. It can be seen that this difference is smaller for the QC phantom compared to the olive oil phantom, this can be explained by the difference in shape and size between the QC phantom and the HM phantoms. The QC phantom is shorter, vertically, than the olive oil phantom and has a round, half-sphere shape in contrast to the cylindrical tube shape of the olive oil phantom. When taking advantage of the varying spectrum and comparing the HU values of the different liquids with the HU values of the QC phantom, tap water was chosen to be used in the HM phantom. However, the difference between the HU of tap water and the QC phantom, which is around 156.9 HU, is still considered to be large and further testing should be done to find a more suitable liquid. A consideration that should be taken into account is the homogeneity of the liquids used, while actual breast tissue is a representation of heterogeneous tissue with the presence of fatty and fibroglandular tissue. A homogeneous liquid or substance will always represent a mean HU value of fatty and fibroglandular tissue, in contrast to the changing HU value in real breast tissue. This constant change in value adds a difficulty factor for detecting tumors which varies depending on the tumor location and surrounding tissue type.

# <span id="page-11-0"></span>4 Comparing reconstruction algorithms using the MTF

## <span id="page-11-1"></span>4.1 Goal of the experiment

The goal of this experiment was to reconstruct the images of the HM phantom, with an iodine rod inserted into it, using different reconstruction algorithms and additional filtering. The HM phantom should be a suitable, simplified representation of a contrast-enhanced tumor in breast tissue, in order for the experiments to have usable results. In addition, the acquired images and the MTF of these images were used to compare the different algorithms.

### <span id="page-11-2"></span>4.2 Materials and methods

#### <span id="page-11-3"></span>4.2.1 Data acquisition

<span id="page-11-4"></span>In this experiment, the final HM phantom from Section [3](#page-9-0) was used in combination with an iodine rod to mimic the contrast fluid used when monitoring tumor growth in breast tissue as explained in Section [2.1.1.](#page-4-2) This phantom is shown in Figure [2.](#page-4-3) Two groups of six measurements were done with the BCT, but only one of the twelve total scans was used for comparing the reconstruction algorithms. The first half of the first group of measurements was done with the settings from Table [1](#page-10-2) and the phantom in a "centred" position (CP), as shown in Figure [10a,](#page-12-1) while changing the scan duration to 10, 7 and 5 seconds. After these measurements, the settings were changed to the settings seen in Table [3](#page-11-4) and more measurements were done with a scan duration of 10, 7 and 5 seconds.

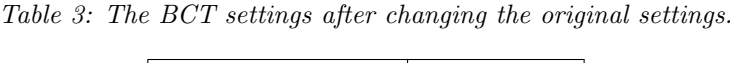

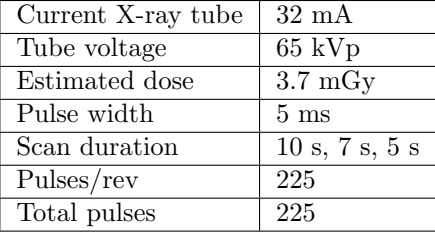

The second group of measurements was done with the HM phantom in "off-centred" position (OCP), as shown in Figure [10b.](#page-12-1) This was achieved by moving the phantom 4 cm to the left from the middle position, to make this possible part of the phantom was balanced on a wooden bar. The same measurements were done as described before but with the phantom in OCP instead of CP. By doing these measurements, OCP and CP with different scan duration, the spatial resolution of the BCT was tested. It was assumed that the scan with the lowest scan duration (5 seconds) and the phantom in OCP would appear the most blurry.

<span id="page-12-1"></span>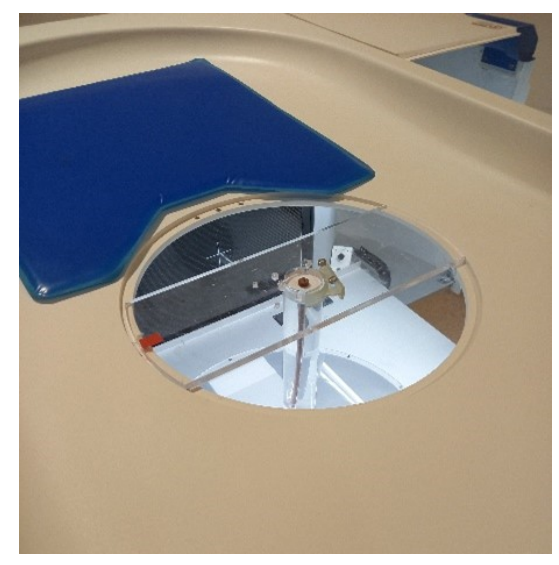

(a) The home-made phantom set up in the "centred" position in the breast CT.

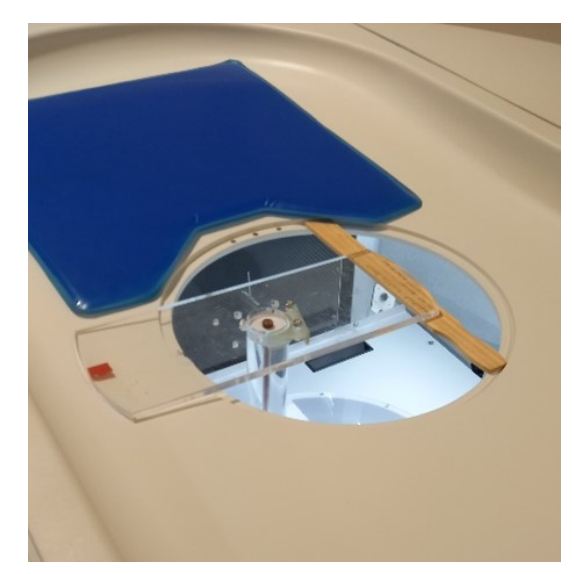

(b) The home-made phantom set up in the "off-centred" position in the breast CT.

Figure 10: The positioning of the phantom for the "centred" (a) and "off-centred" (b) measurements.

#### <span id="page-12-0"></span>4.2.2 Data processing

After acquiring the images using the BCT they were reconstructed using different reconstruction algorithms, with and without additional filtering in the projection domain. Using the acquired data, the MTF was calculated and graphed using Python following the procedure explained in Section [2.2.1.](#page-5-1) The actual Python code used for determining the MTF of the reconstructed images is shown in Appendix [B.](#page-30-0) The reconstruction algorithms used were FDK (Feldkamp-Davis-Kress) back projection with different filters, and IR with different filters and 100 iterations. The exact filters used are Cosine, Hamming, Hann, Ramp and Shepp-Logan filters for FDK back projection, and FISTA (Fast Iterative Shrinkage Thresholding Algorithm) 100, MLTR (Maximum Likelihood Transmission) 100 and SART (Simultaneous Algebraic Reconstruction Technique) 100 filters for IR.

## <span id="page-13-0"></span>4.3 Results

After evaluating the CP scans, it was decided not to include the OCP scans in the reconstruction process or further evaluate them due to issues with the setup.

#### <span id="page-13-1"></span>4.3.1 The edge-spread function plots

During the process of determining the MTF, the ESF was plotted for all reconstructed images. This was done according to the methods described in Section [2.2.1.](#page-5-1) The resulting plots can be seen in Figure [11.](#page-13-2)

<span id="page-13-2"></span>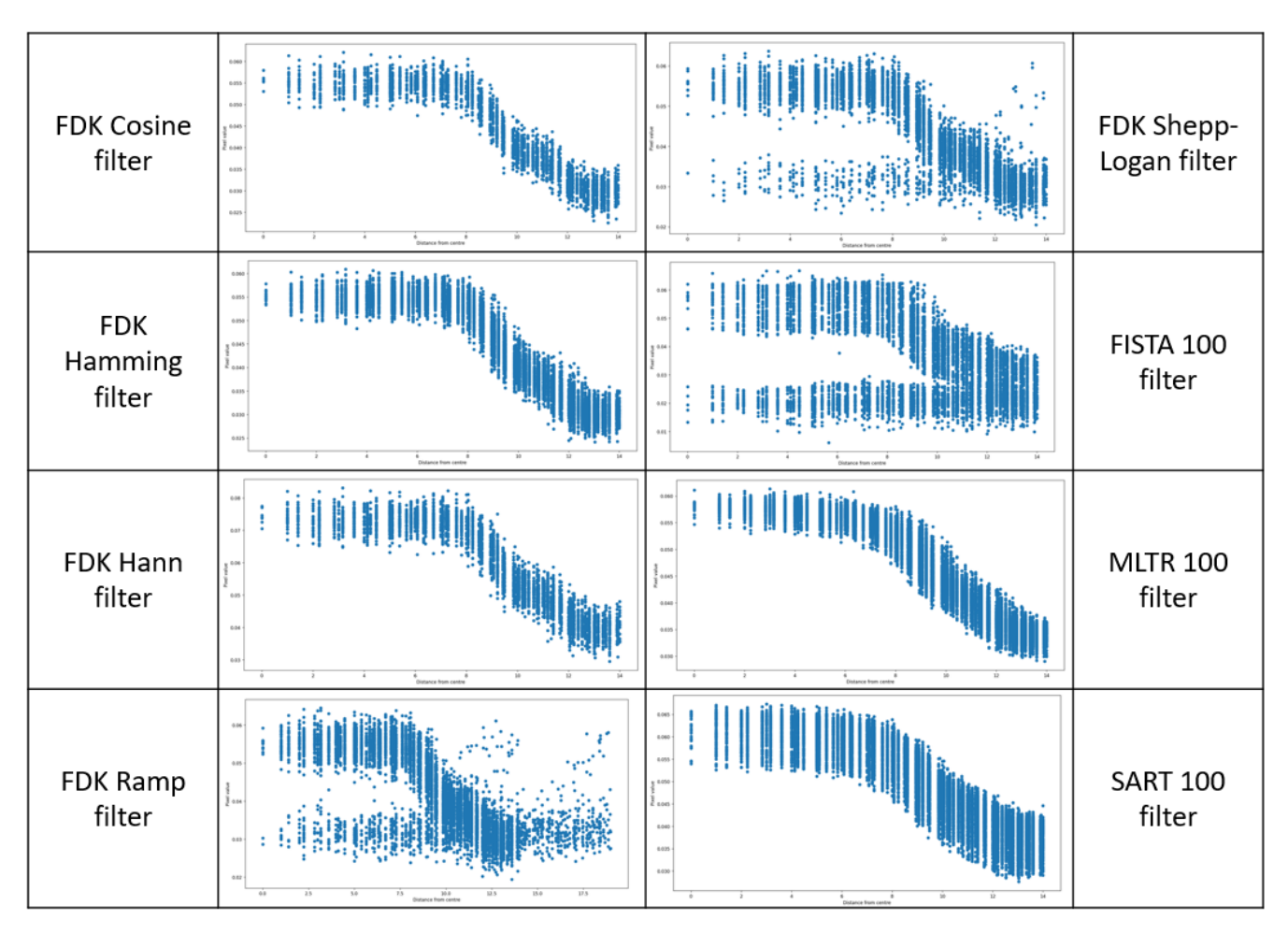

Figure 11: The ESF of all reconstruction methods used (all including additional filtering).

The data points are not uniformly spaced and there is noise visible, especially for the FDK Ramp filter and FDK Shepp-Logan filter with additional filtering. To create a uniform overview of the data, the data was re-binned. The result is shown in Figure [12.](#page-14-0)

<span id="page-14-0"></span>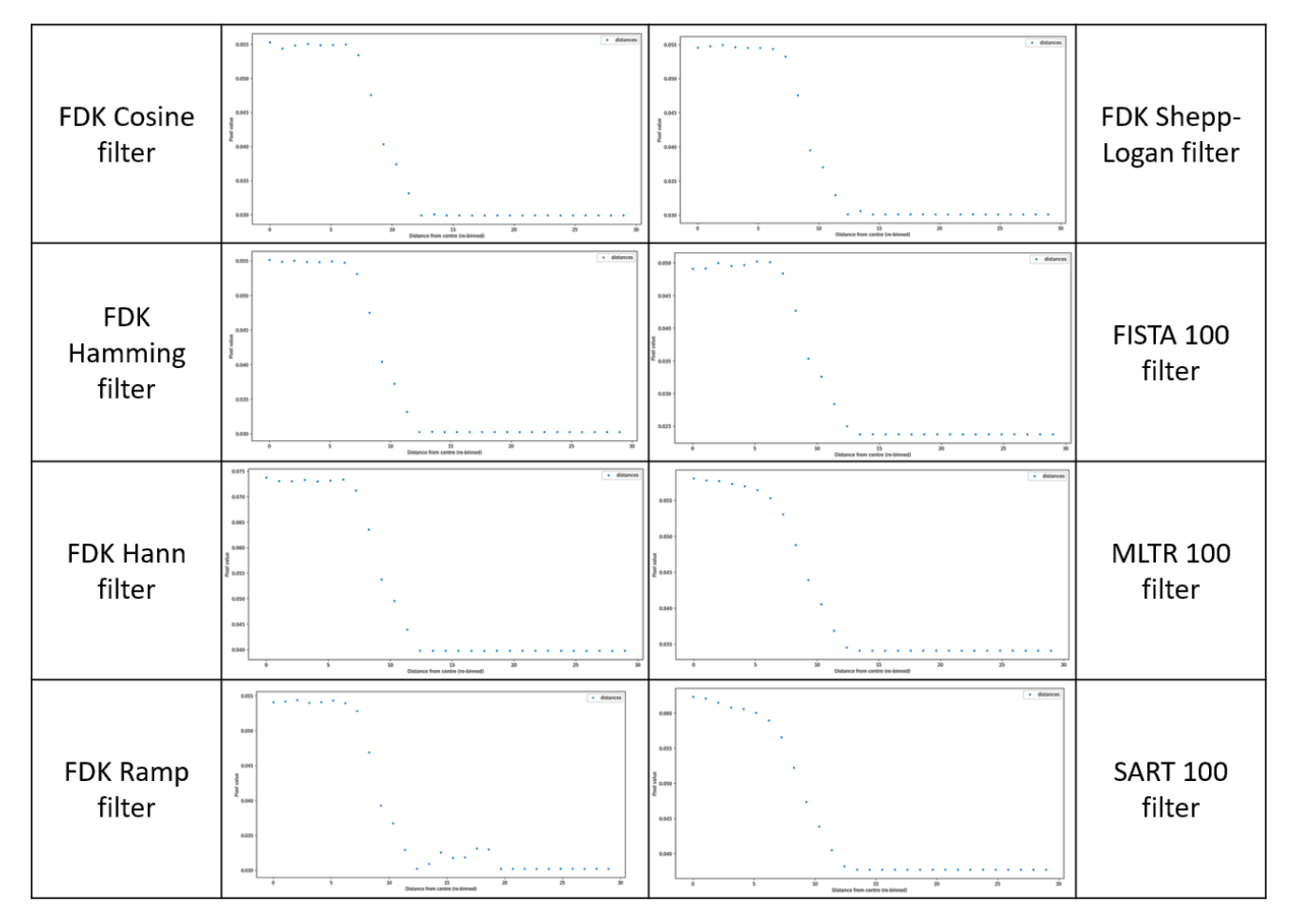

Figure 12: The re-binned ESF of all reconstruction methods used (all including additional filtering).

#### <span id="page-15-0"></span>4.3.2 The reconstructed images and the MTF

In Figure [13](#page-15-1) the images resulting from FDK back projection using different filters are shown. The first five images where acquired using the different filters from Section [4.2.2](#page-12-0) and additional filtering. The sixth image is reconstructed using FDK and the Shepp-Logan filter, but without additional filtering of the projections. From the images can be seen that the amount of blurring and noise differs between the filters used. In all images the iodine rod is visible as a white circle on a dark background. The inside and outside of the circle are not one uniform color and the edges are not distinctly defined, but around the circle is a much darker rim visible that separates the undefined edges of the circle from the background. Figure [13F](#page-15-1) has less blurring, but seemingly more noise present.

<span id="page-15-1"></span>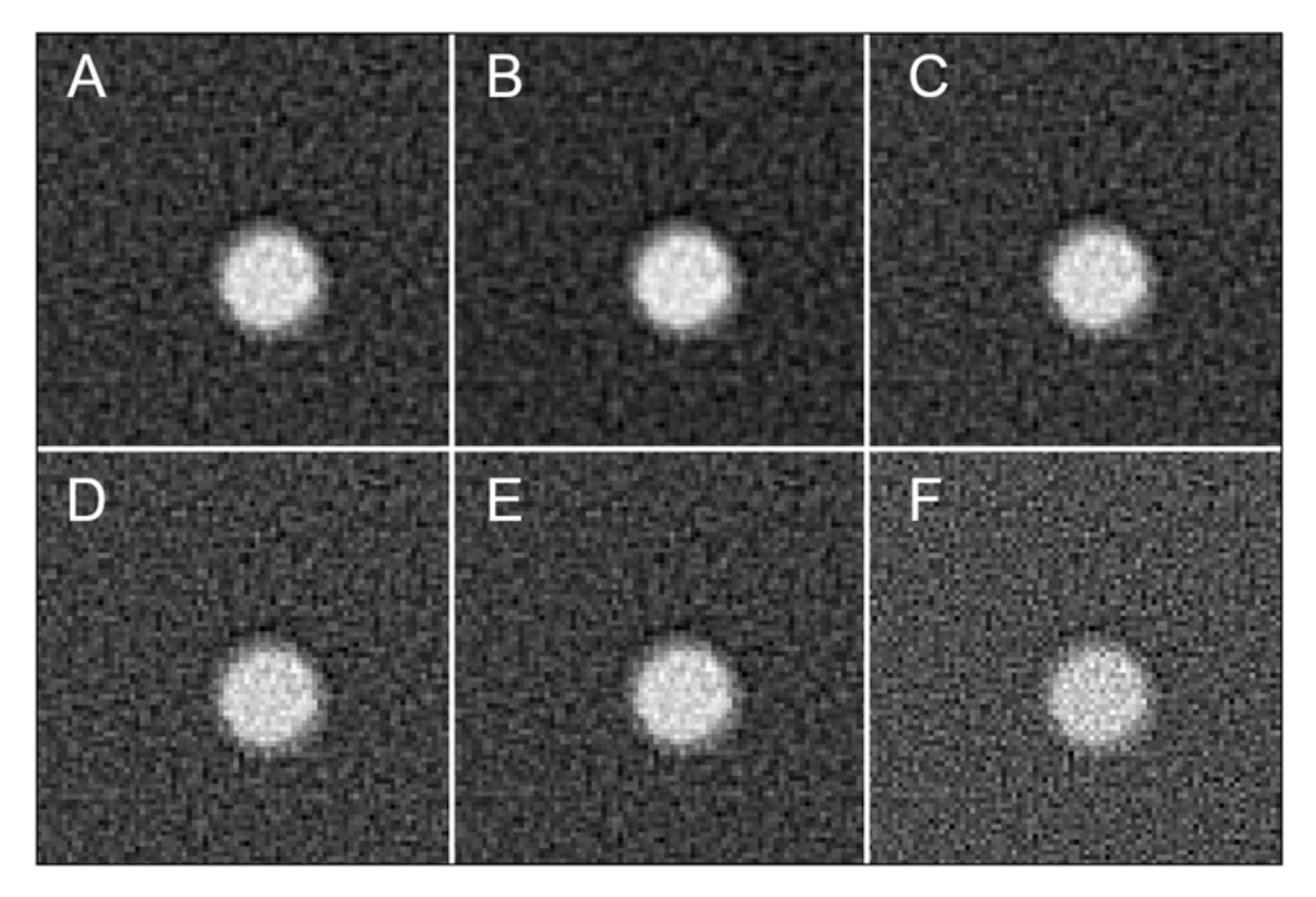

Figure 13: The reconstructed images acquired with the FDK back projection method and different filtering. A) FDK Cosine filter with additional filtering. B) FDK Hamming filter with additional filtering. C) FDK Hann filter with additional filtering. D) FDK Ramp filter with additional filtering. E) FDK Shepp-Logan filter with additional filtering. F) FDK Shepp-Logan filter without additional filtering.

To determine which FDK method should be displayed without additional filtering, the reconstructed images were compared initially. From this comparison, Figure [13D](#page-15-1) and Figure [13E](#page-15-1) were determined to be the clearest. To further compare these filters, the MTFs were graphed, as shown in Figure [14,](#page-16-0) and compared. From this comparison it was decided that the FDK with Shepp-Logan filter would be displayed without additional filtering. In Figure [14](#page-16-0) can be seen that all graphs have a dip between 0.75 and 1.00, afterwards most of the graphs go back up and down again with a smaller slope than they initially went down with. This creates a bump in the graphs.

<span id="page-16-0"></span>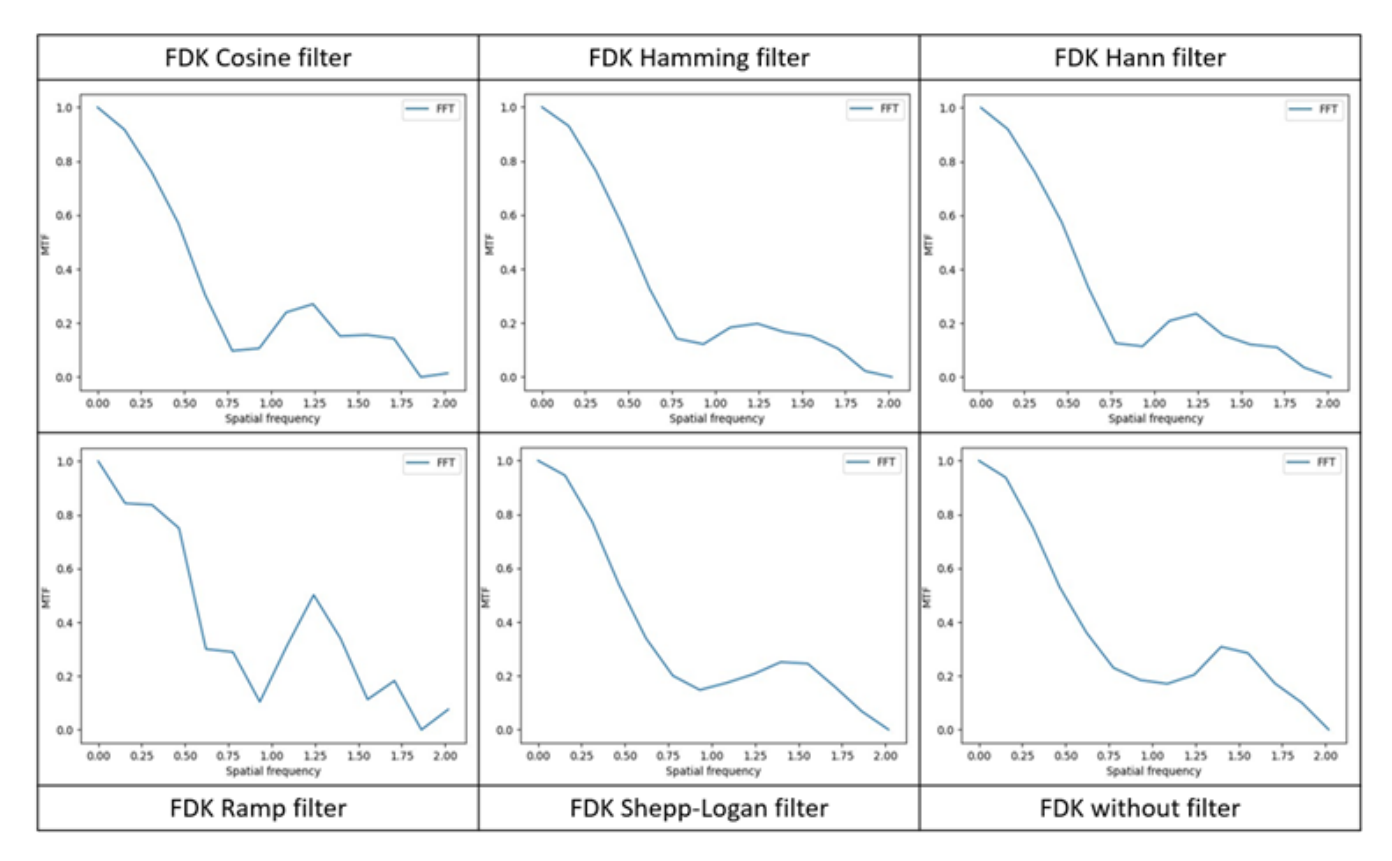

Figure 14: The graphs of the MTF over the spatial frequency for the FDK back projection method with the different filters and additional filtering. On the bottom right is the graph of the MTF over the spatial frequency for the FDK back projection method with the Shepp-Logan filter and without additional filtering.

For a better comparison between the MTF graphs, the graphs can be combined into one plot. The result can be seen in Figure [15.](#page-16-1)

<span id="page-16-1"></span>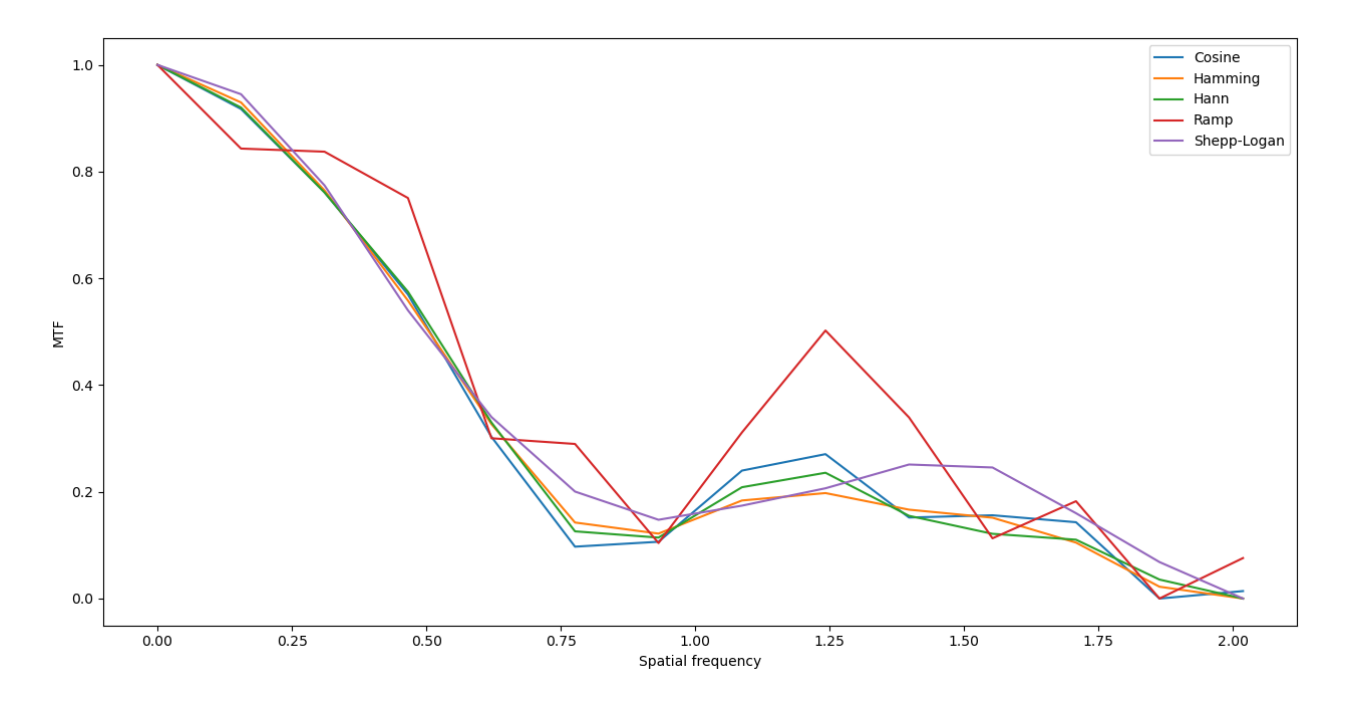

Figure 15: A collection of all (FDK) graphs of the MTF over the spatial frequency.

Figure [16](#page-17-0) shows the images reconstructed using iterative reconstruction filters and additional filtering. In Figure [16A](#page-17-0) a dark rim is visible around the circle, similar to the rim seen in Figure [13,](#page-15-1) but in the other images there is no prominent dark rim visible.

<span id="page-17-0"></span>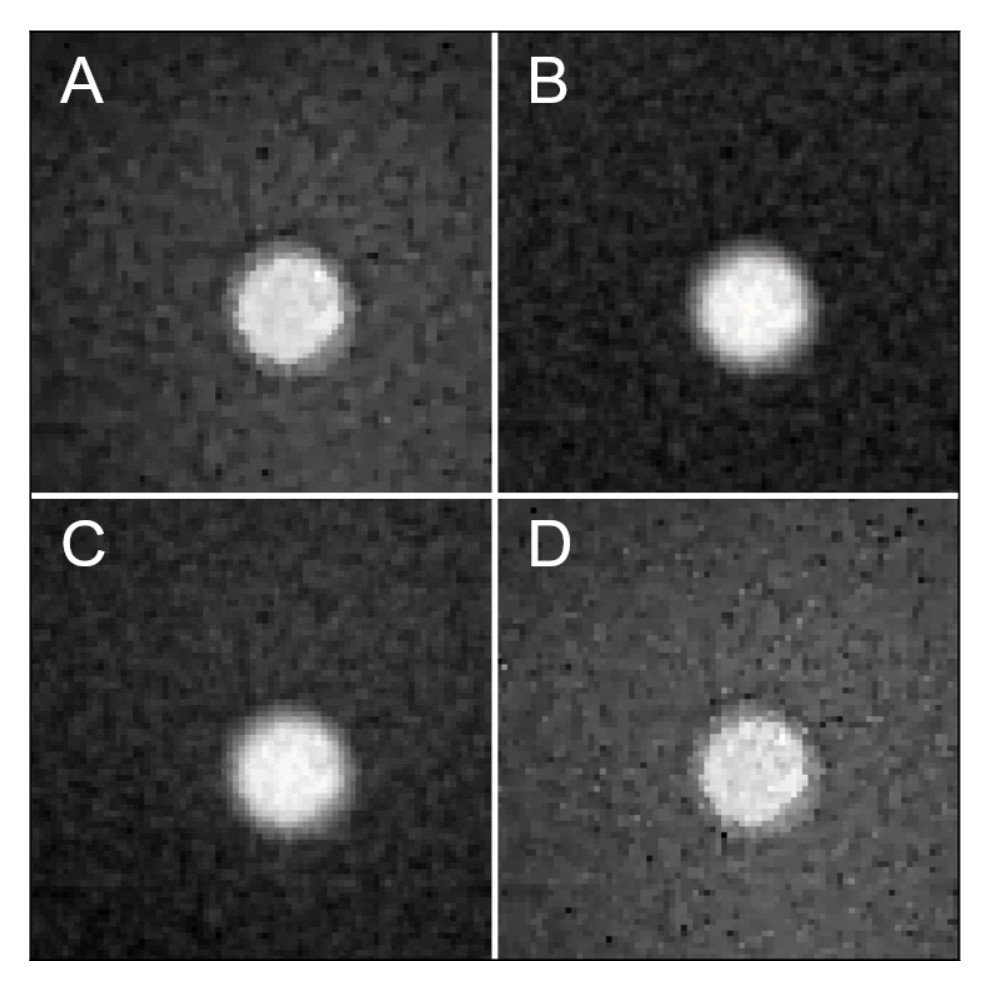

Figure 16: The reconstructed images acquired with different iterative reconstruction filters and additional filtering. A) FISTA 100 with additional filtering. B) MLTR 100 with additional filtering. C) SART 100 with additional filtering. D) FISTA 100 without additional filtering.

To determine which method should be depicted without additional filtering, the same procedure was followed as for the FDK method. The reconstructed images from Figure [16](#page-17-0) were compared to each other by solely looking at the amount of noise and blurring visible. Afterwards, the graphs of the MTF, as shown in Figure [17,](#page-18-0) were compared and FISTA 100 was picked to be displayed without additional filtering.

<span id="page-18-0"></span>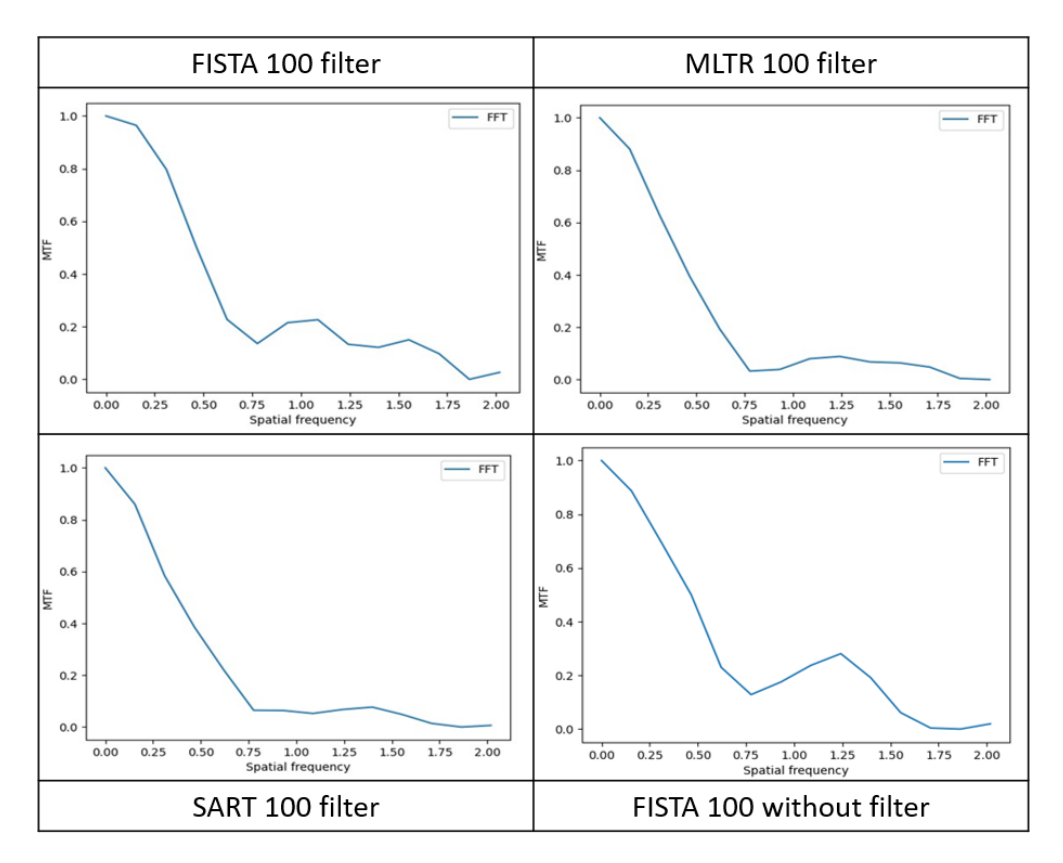

Figure 17: The graphs of the MTF over the spatial frequency for the different iterative reconstruction methods.

Again, a combined plot is made for a better comparison between the MTF graphs. This can be seen in Figure [18.](#page-18-1)

<span id="page-18-1"></span>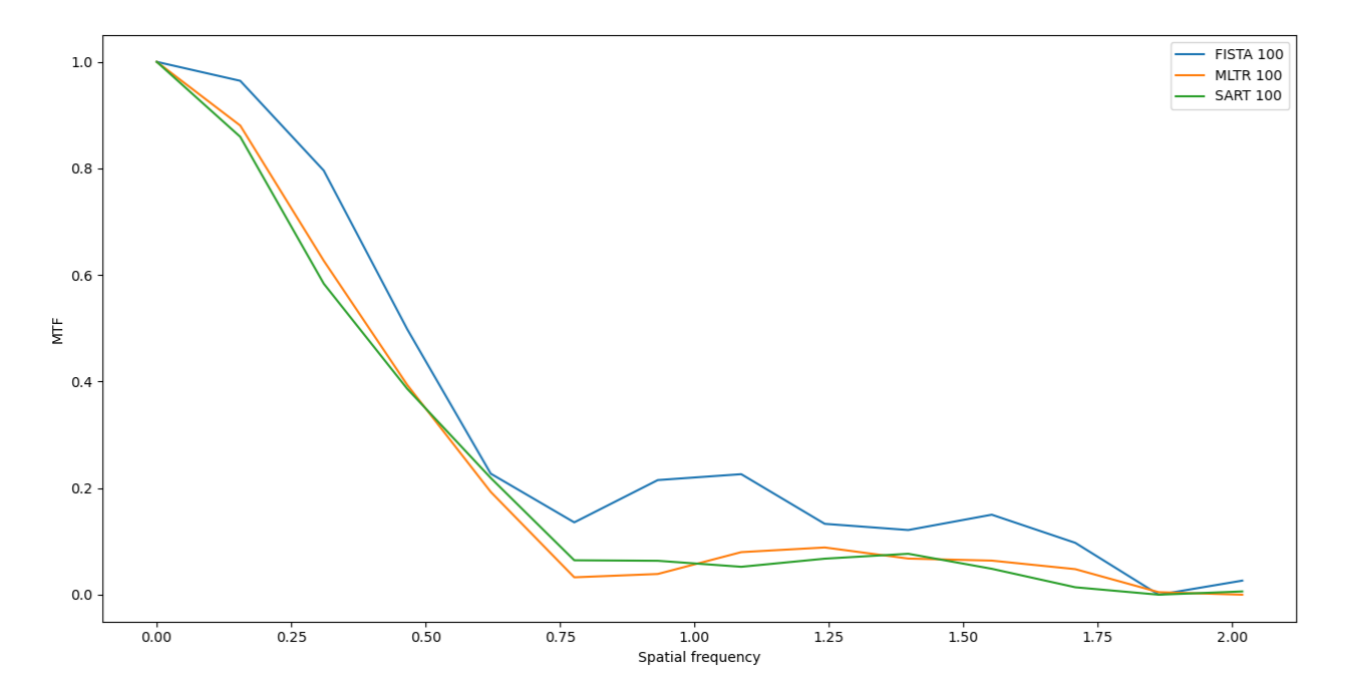

Figure 18: A collection of all (IR) graphs of the MTF over the spatial frequency.

As a final comparison, the two best MTF graphs are combined into one plot. The final plot can be seen in Figure

[19.](#page-19-1) The reasoning behind choosing these specific graphs is explained in Section [4.4.](#page-19-0)

<span id="page-19-1"></span>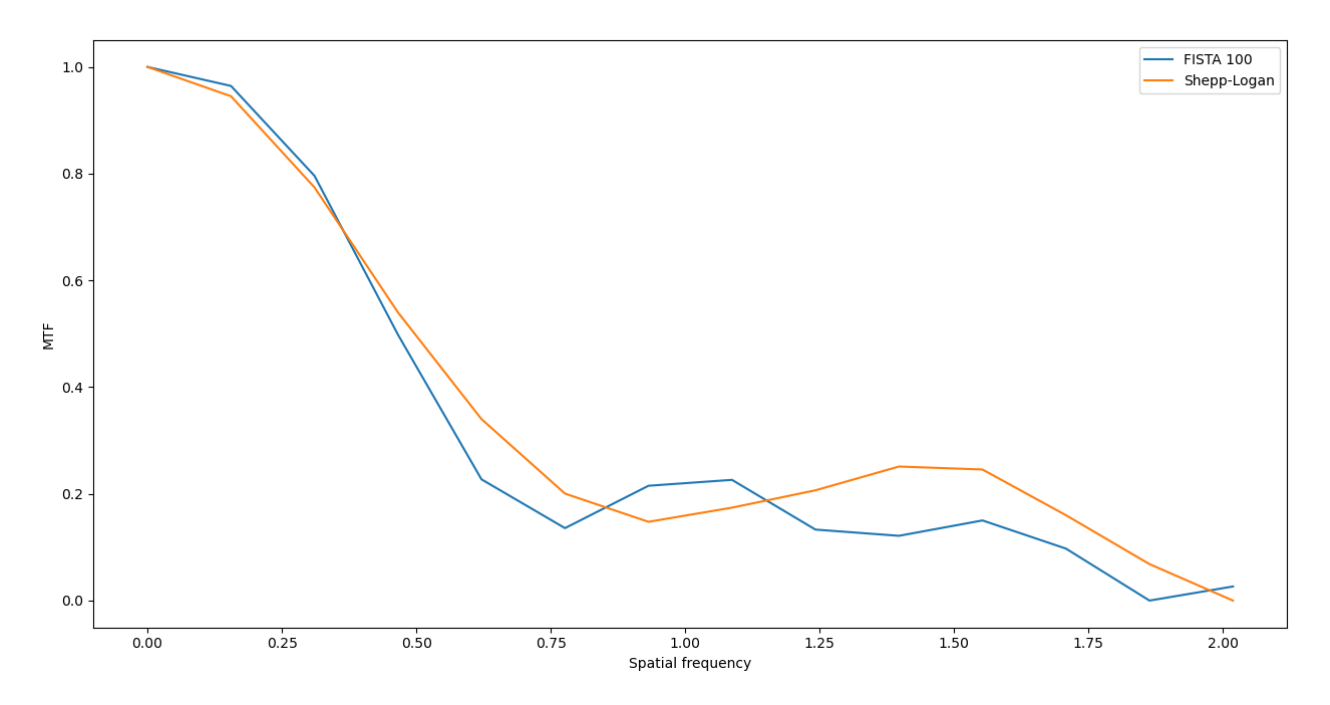

Figure 19: The MTF graphs of FISTA 100 and FDK Shepp-Logan combined into one plot for better comparing.

#### <span id="page-19-0"></span>4.4 Discussion

In most of the reconstructed images, a high amount of noise is visible even after additional filtering. The images with the most amount of noise after additional filtering are Figure [13D](#page-15-1) and [13E](#page-15-1) (FDK with Ramp filter and Shepp-Logan filter including additional filtering) for FDK back projection, and Figure [16B](#page-17-0) (MLTR 100 with additional filtering) for IR. The noise can cause problems and influence the accuracy of the calculation of the MTF. One of these problems is that the noise makes it more difficult for the Python script to carry out the segmentation and determine the middle of the circle, here the white circle caused by the presence of the iodine rod, resulting in diverging results. The noise in the ESF plots, as seen in Figure [11,](#page-13-2) could have been caused by the noise in the reconstructed images. A potential solution would be to increase the X-ray tube current [\[33\]](#page-23-13).

When looking at the effect of the additional filtering, the different reconstruction algorithms show differences in their changes. For FDK back projection the difference between additional filtering and no additional filtering is more visible than for IR. When comparing Figure [13E](#page-15-1) and [13F](#page-15-1) it can be seen that [13F](#page-15-1) is noisier than [13E](#page-15-1), meaning that additional filtering reduces noise. The difference from additional filtering can also be seen when looking at the MTF graphs in Figure [14,](#page-16-0) specifically looking at the graphs in the bottom right and middle. The graphs start off in similar ways, but start displaying changes around the dip in the graph. The graph on the bottom right has a wider dip, starting around 0.75 and ending around 1.25, than the graph in the middle, which starts around 0.75 and ends around 1.15. But because the right graph rises with a steeper slope, both graphs end up with a peak around the same spatial frequency. The middle graph seems to have a lower peak around 1.37 than the right graph, resulting in a smaller visible bump. This bump is present in all MTF graphs of FDK back projection and IR, but it is most apparent in the FDK back projection graphs. The nature of this bump is still unclear, but as it is visible in all MTF graphs it is likely caused by a common error source in all measurements. This source could be the phantom itself or a mistake in the Python code, further research should be done to determine the actual cause.

In Figure [16A](#page-17-0) and [16D](#page-17-0) can be seen that the additional filtering in IR methods results in minimal noise reduction, the change is not prominent. However, this does not apply to the MTF graphs, when looking at Figure [17](#page-18-0) the graphs corresponding to FISTA 100 with and without additional filtering show prominent differences. The additional filtering seems to have reduced the overall hight of the bump, but in stead separates the one bump into two bumps. In addition, the total width of the bump gets increased with additional filtering from approximately

#### 1.0 to 1.12.

When comparing the reconstructed images of FDK back projection and IR, the differences are very prominent. The images acquired with FDK, seen in Figure [13,](#page-15-1) look more grainy than the images seen in Figure [16.](#page-17-0) Also the dark rim around the white circle is more pronounced in Figure [13](#page-15-1) than in Figure [16.](#page-17-0) This dark rim is likely caused by the plastic layer around the iodine rod, this layer seems to have a different Hounsfield Unit value than the iodine and the surrounding water. The darker complexion suggests that the HU value is lower than the HU value of the tap water that was used, which seems to be correct as the HU value of plastic should be around -47 HU [\[34\]](#page-23-14). Therefore, it causes a dark rim to appear that clearly sets apart the white circle from the background and redefines the edges that might have been lost otherwise. This eliminates some of the problems caused by noise and blurring in the images. Even though this effect seems beneficial for recognizing the iodine rod and useful for segmentation, it has adverse effects on the outcome of the experiments and the conclusion of this report as it is no longer a suitable phantom representing a contrast-enhanced tumor in breast tissue. For any further research it is advised to either remove the plastic layer or choose a liquid with a HU value closer to the plastic than tap water.

However, this dark rim can be of use when comparing the reconstruction algorithms solely based on the reconstructed images as it presents a measure of the details that are lost during reconstruction. The dark rim is the result of the thin layer of plastic around the iodine rod, which was present during all measurements. But when comparing the images in Figure [13](#page-15-1) and Figure [16,](#page-17-0) this dark rim has varying visibility. If the dark rim is not (or barely) visible it means that in a realistic setting, inconsistencies with a similar or smaller size are also not visible after reconstruction. The visibility is similar in the images shown in Figure [13](#page-15-1) except for Figure [13F](#page-15-1), here the dark rim is thinner than in the other images and is more difficult to differentiate from the background because of the increased amount of noise. Figure [13B](#page-15-1) and [13E](#page-15-1) seem to have the best visibility, in Figure [13B](#page-15-1) the dark rim stands out more than in Figure [13E](#page-15-1) but it also has more blurring. In Figure [13E](#page-15-1) the rim seems more detailed and slightly thinner than in Figure [13B](#page-15-1), but not less visible. Therefore, Figure [13E](#page-15-1) is decided to have the overall best visibility of the dark rim. In Figure [16,](#page-17-0) the visibility of the dark rim is significantly better in Figure [16A](#page-17-0) than in the other images. Figure [16B](#page-17-0) has the least visible dark rim, as the background overall seems darker than the other images and closer in shade to the dark rim. When comparing Figure [13E](#page-15-1) and Figure [16A](#page-17-0), it can be seen that the dark rim is more visible and detailed in Figure [13E](#page-15-1).

When comparing the MTF graphs of FDK back projection, all graphs look similar except for the graph belonging to FDK with Ramp filter which does not seem to be a suitable option as the graph does not run as smoothly as the others. This is clearly visible in Figure [15.](#page-16-1) To pick the filter with the best MTF graph, it is important to look at the initial slope and the minimum MTF value this slope leads to. When looking at Figure [15](#page-16-1) all initial slopes seem similar. But, around 0.50 on the x-axis, the slope of the graph belonging to FDK with Shepp-Logan filter starts to decrease compared to the other graphs. This results in a higher initial minimum of approximately 0.15. When following the rule of thumb from Section [2.2,](#page-5-0) the FDK with Shepp-Logan filter has the best MTF and MTF graph.

For IR it is less difficult to separate the different MTF graphs, as can be seen in Figure [18.](#page-18-1) The graphs belonging to IR with MLTR 100 filter and IR with SART 100 filter have a similar initial slope, but the graph belonging to IR with FISTA 100 filter has a less steep initial slope. This results in a higher MTF and is therefore the most favorable option.

Finally, when comparing the MTF graphs of FDK with Shepp-Logan filter and IR with FISTA 100 filter it will become clear which reconstruction algorithm and filter combination is the best. In Figure [19](#page-19-1) can be seen that the FISTA 100 graph starts off a little higher than the Shepp-Logan graph, while the slope of the Shepp-Logan graph is less steep than the FISTA 100 graph. This means that the Shepp-Logan graph has a higher MTF over more spatial frequency than the FISTA 100 graph.

#### <span id="page-20-0"></span>4.5 Conclusion

In conclusion, the additional filtering is beneficial for image reconstruction and evaluation, but there is room for improvement. The MTF is able to be determined of the reconstructed images using Python, but the graphs show the presence of a common error source of which the nature is unclear. And finally, the home-made phantom is deemed unsuitable for the purpose of representing a contrast-enhanced tumor in breast tissue because of the HU value of the plastic. Because of this, it is not possible to draw any reliable conclusions concerning the reconstruction ability, for a contrast-enhanced tumor, of the BCT and reconstruction algorithms based on the MTF or about the detectability of this tumor influenced by the spatial resolution. To be able to draw these conclusions, the measurements need to be redone using a different phantom.

However, when solely basing the conclusion on the comparison of the reconstructed images and the visibility of the dark rim, it can be concluded that the FDK back projection reconstruction algorithm in combination with the Shepp-Logan filter and additional filtering comes out on top. This is also the case for the MTF graphs.

Overall, when looking past the unsuitability of the phantom, it can be concluded that the FDK back projection reconstruction algorithm in combination with the Shepp-Logan filter and additional filtering is the best reconstruction algorithm (combination) based on the reconstructed images and MTF.

## <span id="page-22-0"></span>5 Bibliography

- <span id="page-22-1"></span>[1] Bray F, Ferlay J, Soerjomataram I, Siegel RL, Torre LA, Jemal A. Global cancer statistics 2018: GLOBO-CAN estimates of incidence and mortality worldwide for 36 cancers in 185 countries. CA: A Cancer Journal for Clinicians. 2018.
- <span id="page-22-2"></span>[2] Borstkanker in Nederland; 2023. Accessed: 2023-11-26. <https://iknl.nl/borstkankercijfers>.
- <span id="page-22-3"></span>[3] Germann M, Shim S, Angst F, Saltybaeva N, Boss A. Spiral breast computed tomography (CT): signal-tonoise and dose optimization using 3D-printed phantoms. European Radiology. 2020.
- <span id="page-22-4"></span>[4] Paap E, Holland R, den Heeten GJ, van Schoor G, Botterweck AAM, Verbeek ALM, et al. A remarkable reduction of breast cancer deaths in screened versus unscreened women: a case-referent study. Cancer Causes amp; Control. 2010.
- <span id="page-22-5"></span>[5] Tabar L, Yen MF, Vitak B, Chen HHT, Smith RA, Duffy SW. Mammography service screening and mortality in breast cancer patients: 20-year follow-up before and after introduction of screening. The Lancet. 2003.
- <span id="page-22-6"></span>[6] Massat NJ, Dibden A, Parmar D, Cuzick J, Sasieni PD, Duffy SW. Impact of Screening on Breast Cancer Mortality: The UK Program 20 Years On. Cancer Epidemiology, Biomarkers amp; Prevention. 2016.
- <span id="page-22-7"></span>[7] Zhu Y, O'Connell AM, Ma Y, Liu A, Li H, Zhang Y, et al. Dedicated breast CT: state of the art—Part II. Clinical application and future outlook. European Radiology. 2022.
- <span id="page-22-8"></span>[8] Boone JM, Kwan ALC, Yang K, Burkett GW, Lindfors KK, Nelson TR. Computed Tomography for Imaging the Breast. Journal of Mammary Gland Biology and Neoplasia. 2006.
- <span id="page-22-9"></span>[9] Gao Y, Heller SL. Abbreviated and Ultrafast Breast MRI in Clinical Practice. RadioGraphics. 2020.
- <span id="page-22-10"></span>[10] Tohno E, Ueno E. Ultrasound (US) diagnosis of nonpalpable breast cancer. Breast Cancer. 2005.
- <span id="page-22-11"></span>[11] Prasad SN, Houserkova D. THE ROLE OF VARIOUS MODALITIES IN BREAST IMAGING. Biomedical Papers. 2007.
- <span id="page-22-12"></span>[12] Akashi-Tanaka S, Fukutomi T, Sato N, Miyakawa K. The role of computed tomography in the selection of breast cancer treatment. Breast Cancer. 2003.
- <span id="page-22-13"></span>[13] Sarno A, Mettivier G, Russo P. Dedicated breast computed tomography: Basic aspects. Medical Physics. 2015.
- <span id="page-22-14"></span>[14] Kaiser B. Koning Breast CT — Improved Breast Imaging Technology - Koning Health; 2023. Accessed: 2023-11-27. <https://www.koninghealth.com/>.
- <span id="page-22-15"></span>[15] Zhu Y, O'Connell AM, Ma Y, Liu A, Li H, Zhang Y, et al. Dedicated breast CT: state of the art—Part I. Historical evolution and technical aspects. European Radiology. 2021.
- <span id="page-22-16"></span>[16] Wienbeck S, Fischer U, Luftner-Nagel S, Lotz J, Uhlig J. Contrast-enhanced cone-beam breast-CT (CBBCT): clinical performance compared to mammography and MRI. European Radiology. 2018 March;28(9):3731–3741. Available from: <http://dx.doi.org/10.1007/s00330-018-5376-4>.
- <span id="page-22-17"></span>[17] Prionas ND, Lindfors KK, Ray S, Huang SY, Beckett LA, Monsky WL, et al. Contrast-enhanced Dedicated Breast CT: Initial Clinical Experience. Radiology. 2010 September;256(3):714–723. Available from: [http:](http://dx.doi.org/10.1148/radiol.10092311) [//dx.doi.org/10.1148/radiol.10092311](http://dx.doi.org/10.1148/radiol.10092311).
- <span id="page-22-18"></span>[18] Prionas ND, Aminololama-Shakeri S, Yang K, Martinez SR, Lindfors KK, Boone JM. Contrast-enhanced dedicated breast CT detection of invasive breast cancer preceding mammographic diagnosis. Radiology Case Reports. 2015;10(2):936. Available from: <http://dx.doi.org/10.2484/rcr.v10i2.936>.
- <span id="page-22-19"></span>[19] Richard S, Husarik DB, Yadava G, Murphy SN, Samei E. Towards task-based assessment of CT performance: System and object MTF across different reconstruction algorithms: Towards task-based assessment of CT performance. Medical Physics. 2012 June;39(7Part1):4115–4122. Available from: [http://dx.doi.](http://dx.doi.org/10.1118/1.4725171) [org/10.1118/1.4725171](http://dx.doi.org/10.1118/1.4725171).
- <span id="page-23-0"></span>[20] Kayugawa A, Ohkubo M, Wada S. Accurate determination of CT point-spread-function with high precision. Journal of Applied Clinical Medical Physics. 2013 July;14(4):216–226. Available from: [http://dx.doi.org/](http://dx.doi.org/10.1120/jacmp.v14i4.3905) [10.1120/jacmp.v14i4.3905](http://dx.doi.org/10.1120/jacmp.v14i4.3905).
- <span id="page-23-1"></span>[21] Oostveen LJ, Boedeker KL, Brink M, Prokop M, de Lange F, Sechopoulos I. Physical evaluation of an ultrahigh-resolution CT scanner. European Radiology. 2020 February;30(5):2552-2560. Available from: [http:](http://dx.doi.org/10.1007/s00330-019-06635-5) [//dx.doi.org/10.1007/s00330-019-06635-5](http://dx.doi.org/10.1007/s00330-019-06635-5).
- <span id="page-23-2"></span>[22] Itrić K, Modrić D, Milković M. Edge spread function for the paper-ink system. Nordic Pulp amp; Paper Research Journal. 2018 August;33(3):542–547. Available from: [http://dx.doi.org/10.1515/](http://dx.doi.org/10.1515/npprj-2018-3054) [npprj-2018-3054](http://dx.doi.org/10.1515/npprj-2018-3054).
- <span id="page-23-3"></span>[23] Ahmed SN. In: Position-sensitive detection and imaging. Elsevier; 2015. p. 435–475. Available from: [http:](http://dx.doi.org/10.1016/B978-0-12-801363-2.00007-3) [//dx.doi.org/10.1016/B978-0-12-801363-2.00007-3](http://dx.doi.org/10.1016/B978-0-12-801363-2.00007-3).
- <span id="page-23-4"></span>[24] Matsuura K, Ichikawa K, Kawashima H. Task-specific spatial resolution properties of iterative and deep learning-based reconstructions in computed tomography: Comparison using tasks assuming small and large enhanced vessels. Physica Medica. 2022 March;95:64–72. Available from: [http://dx.doi.org/10.1016/j.](http://dx.doi.org/10.1016/j.ejmp.2022.01.009) [ejmp.2022.01.009](http://dx.doi.org/10.1016/j.ejmp.2022.01.009).
- <span id="page-23-5"></span>[25] Willemink MJ, Leiner T, de Jong PA, de Heer LM, Nievelstein RAJ, Schilham AMR, et al. Iterative reconstruction techniques for computed tomography part 2: initial results in dose reduction and image quality. European Radiology. 2013 January;23(6):1632–1642. Available from: [http://dx.doi.org/10.1007/](http://dx.doi.org/10.1007/s00330-012-2764-z) [s00330-012-2764-z](http://dx.doi.org/10.1007/s00330-012-2764-z).
- <span id="page-23-6"></span>[26] Fleischmann D, Boas FE. Computed tomography—old ideas and new technology. European Radiology. 2011 January;21(3):510–517. Available from: <http://dx.doi.org/10.1007/s00330-011-2056-z>.
- <span id="page-23-7"></span>[27] Mileto A, Guimaraes LS, McCollough CH, Fletcher JG, Yu L. State of the Art in Abdominal CT: The Limits of Iterative Reconstruction Algorithms. Radiology. 2019 December;293(3):491–503. Available from: <http://dx.doi.org/10.1148/radiol.2019191422>.
- <span id="page-23-8"></span>[28] Winkler NS, Raza S, Mackesy M, Birdwell RL. Breast Density: Clinical Implications and Assessment Methods. RadioGraphics. 2015 March;35(2):316–324. Available from: [http://dx.doi.org/10.1148/rg.](http://dx.doi.org/10.1148/rg.352140134) [352140134](http://dx.doi.org/10.1148/rg.352140134).
- <span id="page-23-9"></span>[29] Akuoko DEM, Osorio DEV, Van Herk PM, OTHERS. Hounsfield-based Automatic Evaluation of Volumetric Breast Density on Radiotherapy CT-Scans. 2021. Available from: [https://arxiv-org.ezproxy2.utwente.](https://arxiv-org.ezproxy2.utwente.nl/pdf/2110.04929.pdf) [nl/pdf/2110.04929.pdf](https://arxiv-org.ezproxy2.utwente.nl/pdf/2110.04929.pdf).
- <span id="page-23-10"></span>[30] Boyd NF, Martin LJ, Bronskill M, Yaffe MJ, Duric N, Minkin S. Breast Tissue Composition and Susceptibility to Breast Cancer. JNCI Journal of the National Cancer Institute. 2010 July;102(16):1224–1237. Available from: <http://dx.doi.org/10.1093/jnci/djq239>.
- <span id="page-23-11"></span>[31] Fibroglandular Density: Scattered, Concerns What It Means; 2023. Accessed: 2023-11-29. [https://my.](https://my.clevelandclinic.org/health/articles/22874-fibroglandular-density) [clevelandclinic.org/health/articles/22874-fibroglandular-density](https://my.clevelandclinic.org/health/articles/22874-fibroglandular-density).
- <span id="page-23-12"></span>[32] Shah JP, Mann SD, McKinley RL, Tornai MP. Characterization of CT Hounsfield Units for 3D acquisition trajectories on a dedicated breast CT system. Journal of X-Ray Science and Technology. 2018 August;26(4):535–551. Available from: <http://dx.doi.org/10.3233/XST-17350>.
- <span id="page-23-13"></span>[33] Mberato AJGM, Ratini NN, Yuliara IM, Irhas R. ANALYSIS OF THE EFFECT OF THE X-RAY TUBE CURRENT ON UNIFORMITY IMAGE NOISE VALUES. Indonesian Physical Review. 2022 December;6(1):11–19. Available from: <http://dx.doi.org/10.29303/ipr.v6i1.183>.
- <span id="page-23-14"></span>[34] Choi HJ, Lee HJ, Kang SG. The Clinical Significance of Hounsfield Number of Metallic and Non-Metallic Foreign Bodies in the Soft Tissue. Soonchunhyang Medical Science;16(2):226-30. Available from: [https:](https://jsms.sch.ac.kr/upload/pdf/SMS_16_2_226_230.pdf) [//jsms.sch.ac.kr/upload/pdf/SMS\\_16\\_2\\_226\\_230.pdf](https://jsms.sch.ac.kr/upload/pdf/SMS_16_2_226_230.pdf).

### <span id="page-24-0"></span>A Appendix

```
A.1 Generating an image
1 import numpy as np
2 import cv2
3 from skimage . util import random_noise
4 from skimage . filters import gaussian
5 from skimage . util import img_as_ubyte
6
7 DEBUG = True
8
\overline{9}10
11 def load_png_image (path='testing2.png'):
12 img=cv2.imread (path)
13 # it is also possible to use cv2. imread ('name', 0) to get a greyscale.
14 img_gray =cv2. cvtColor (img , cv2. COLOR_BGR2GRAY )
15
16 if DEBUG:
17 cv2.namedWindow ("Display", cv2.WINDOW_NORMAL)
18
19 cv2.imshow ('Display', img_gray)
20 # when no waitkey is used , the image disappears immediately after
              appearing. So go be able to actually look at the aquired image,
             waitKey (0) should be used .
21 cv2. waitKey (0)
22 # the image can be seen as an array of values ( grayscale values ), when
             not automated these can be used for manually setting a threshold .
23 print (np. array (img_gray))
24 print (np. array ( img_gray ) . shape )
25
26
27
28 return img_gray
29
30 def make_noise ( img_gray ) :
31 var=np. arange (0.01 ,0.1 ,0.01)
32 \quad #var = [0.01]33 \quad #var = [0.06]_{34} # print (var)
35 sigma=range (1, 10)36 # \text{sigma} = [1]37
38 for v in var:
39 for s in sigma :
v=np. round (v, 2)41 # otherwise it gives no rounded 6 and 7
42 # img_gray_ns = random_noise ( img_gray , mode = ' gaussian ',seed =None , clip
                  =True, var=v) #should be var=v43 img_gray_ns = random_noise ( img_gray , mode ='gaussian ',seed =None , clip =
                  True, var=0.02)
44 img_gray_ns = img_as_ubyte ( img_gray_ns , force_copy = False )
45
46 # img_gray_ns = gaussian ( img_gray_ns , sigma =s, output =None , mode = '
                 nearest', cval=0, preserve_range=False, truncate=4.0) #should be
                  simga =s
```

```
47 img_gray_ns = gaussian ( img_gray_ns , sigma =2 , output =None , mode ='
                  nearest ', cval =0 , preserve_range =False , truncate =4.0)
48 img_gray_ns = img_as_ubyte ( img_gray_ns , force_copy = False )
49 # print (v)50 # print (s)
51 #print (img_gray_ns)
52
53 np. save ' \cdot \data \cdot f() = \{1\} \cdot npy'. format (v, s), img_gray_ns)
54
55 if DEBUG :
56 img_gray_ns = random_noise ( img_gray , mode ='gaussian ',seed =None , clip =True
              ,var =0.02)
57 img_gray_ns = img_as_ubyte ( img_gray_ns , force_copy = False )
58
59 img_gray_ns = gaussian (img_gray_ns, sigma =2, output=None, mode='
              nearest ', cval =0 , preserve_range =False , truncate =4.0)
60 img_gray_ns = img_as_ubyte ( img_gray_ns , force_copy = False )
61 cv2.namedWindow ("Display2", cv2.WINDOW_NORMAL)
62
63 cv2 . imshow ('Display2 ', img_gray_ns )
64 # when no waitkey is used , the image disappears immediately after
              appearing. So go be able to actually look at the aquired image,
              waitKey (0) should be used .
65 cv2 . waitKey (0)
66
67 return img_gray_ns
  A.2 Determining the ESF
1 import cv2
2 import numpy as np
3 import math
4 import matplotlib . pyplot as plt
5
6 DEBUG = False
7
8 def thresholding ( img_gray_ns ) :
9 #ret , thresh =cv2. threshold ( img_gray_ns ,0 ,255 , cv2. THRESH_TRIANGLE )
10 ret, thresh=cv2.threshold (img_gray_ns, 0, 255, cv2. THRESH_OTSU)
11 #for inverse : cv2. THRESH_BINARY_INV |cv2. THRESH_OTSU
12
13 if DEBUG:
14 print (ret)
15 cv2 . namedWindow (" Display3 ", cv2. WINDOW_NORMAL )
16 cv2.imshow ('Display3', thresh)
17 cv2.waitKey (0)
18
19 return thresh
20
21
22 def center_coordinates ( thresh ) :
23 contours , hierarchy = cv2 . findContours (thresh , cv2 . RETR_TREE , cv2 .
          CHAIN_APPROX_SIMPLE )
24 # an empty list is created so a list can be made with the coordinates of
          the centroids .
25 coordinates = \begin{bmatrix} \end{bmatrix}26
```

```
27 # a for - loop is made for c in contours , here the weighted average ( moments )
          are calculated and used for the determination of the centroids. This
         loop is repeated for
28 # multiple (all) circles until no more are found .
29 if DEBUG :
30 cv2. namedWindow (" Display4 ", cv2. WINDOW_NORMAL )
31
32 for c in contours :
M = cV2. moments (c)
34
35 # the general formula for the x and y coordinates of the centroid ,
             respectively, is: cX = M10/M00 and cY = M01/M0036 cX= int (M[\text{m10'}]/M[\text{m00'}])37 cY= int (M['m01']/M['m00']38
39 _, radius = cv2 . minEnclosingCircle (c)
_{40} radius = int (radius)
41 print ('radius = ', radius)
42
43
44 if DEBUG :
45 # circles are drawn with certain radius and the determined
                 coordinates. These circles are not visible.
46 cv2 . circle (thresh , (cX ,cY) , 5 , (200 , 200 , 200) , -1)
47 # for visibility the centroids are marked .
48 cv2 . putText (thresh , 'centroid ', (cX - 25 , cY - 25) , cv2.
                 FONT_HERSHEY_SIMPLEX , 0.5 ,(200 ,200 ,200) ,1)
49
50 cv2 . imshow ('Display4 ', thresh )
51 cv2 . waitKey (0)
52
53 # the coordinates are added into the previously empty list (as groups)
             by using append. When new coordinates are found, they are added to
             the list .
54 # print (cX, cY)55 coordinates . append (cX)
56 coordinates . append (cY)
57
58
59
60 print ( coordinates )
61 return coordinates , radius
6263 def get_value ( img_gray_ns , coordinates , radius ) :
64 the_values = []65 distance = []
66 cX<sub>-</sub>1 = coordinates [0]67 print ("cX", cX_1)68 cY_1 = coordinates [1]
69 print ("cY", cY_1)70 x_range = range (79) #100
y_{\texttt{1}} y_{\texttt{2}} r ange = r ange (79) \#10072 for x in x_range :
73 for y in y_range :
74 # print (x)75 #print (y)
```

```
dx = abs(x - cX_1)\frac{1}{77} dy=abs(y-cY_1)
78 if dx **2 + dy **2 <= radius **2:
79 values = img_gray_ns [y][x]
80 #print (values)
81 the_values . append ( values )
82 dist=math.sqrt ((dx **2) + (dy **2))83 distance . append (dist)
84 print ("values", np. array (the_values). size)
85 print (" distance ",np. array ( distance ) . size )
86 val_dist =np. column_stack (( the_values , distance ) )
87
88 print (np. array (val_dist). shape)
89 plt. figure (0)
90 plt. plot (\text{val\_dist}[:, 1], \text{val\_dist}[:, 0], ''.', \text{label='dist}91 plt. xlabel (" Distance from the centre ")
92 plt. ylabel ("Pixel value")
93 plt. legend ()
94 plt. show ()
95
96 return values, dist, val_dist
97
98 def get_plot_values (val_dist):
99 val_dist = val_dist [ val_dist [: ,1]. argsort () ] # sorts input values
          distribution based on second column which is distance from center
100
_{101} distances = val_dist[:, 1]
102 values = val_dist [:, 0]103 max_distance = 30
104 distance_bins = 30 # number of bins for re - binning
105
106 new_distances = np.linspace(0, max_distance, distance_bins) #creates new
         set of distances evenly spaced between 0 and max_distance
_{107} new_values = np. zeros (distance_bins)
108 for i in range (len( new_distances ) -1) : # loop iterates over new distances and
           calculates mean value in each bin
109 bin_left = new_distances [i] # left and right boundaries of current bin
110 bin_right = new_distances [i+1]
111 values_in_bin = values [( distances >= bin_left ) & ( distances <=
             bin_right)] #extracts value that falls within current bin
112
113 if len(values_in_bin) == 0: #if bin is empty the mean value is set to
             minimum value in new_values ( excluding zero ), otherwise its set to
             median of values in the bin
114 mean_value_in_bin = np. min( new_values [ new_values > 0])
115 else:
116 mean_value_in_bin = np.median (values_in_bin)
117
118 new_values [i] = mean_value_in_bin # mean value is assigned to
              corresponding position in new_values
119
120 plt. figure (0)
121 plt. plot (new\_distances [-1], new_value s [-1], '., label = 'distances')
122 plt. xlabel ("Distance from centre (re-binned)")
123 plt. ylabel ("Pixel value")
124 plt. legend ()
```
 plt. show () 127 return new\_values [:-1] 128 # values distribution is sorted by distance, re-binned values and plot re-binned values

```
A.3 The Fourier transform
```

```
1 import numpy as np
2 import matplotlib . pyplot as plt
3
4
5 # s = np \cdot ones (100)6
7 \# \text{ s} [-50:] = 08
\alpha10
11 # plt.figure (0)12 # plt. plot ()
13 # plt.show()14
15 def do_fourier (val_2) :
16 val_2 = np.diff (val_2)
17 fft_signal = np.fft.fft(val_2)
18 freq_signal = np.fft.fftfreq(len( val_2 ), d=0.23)
19
20 fft_signal = np.fft. fftshift (np.abs( fft_signal ) )
21 freq_signal = np.fft.fftshift (freq_signal)
22
23 mask = freq_signal >= 0
_{24} fft_s = fft_signal [mask]
25 freq_s = freq_signal [mask]
26
27 return fft_s , freq_s
28 # fft_signal [ mask ] , freq_signal [ mask ]
29
30
31 #fft_s , freq_s = do_fourier ( val_dist - np. mean ( val_dist ))
32 def printing (fft_s , freq_s ) :
33 # print (fft_s)34 abs_fft=np.abs (fft_s)
35 max = np. amax (abs_fft)
36 min = np. amin (abs_fft)
37 norm_fft = (abs_fft - min)/(max-min)38
39 plt. figure (1)
40 plt.plot (freq_s, norm_fft, label='FFT')
41 #plt. plot (freq_s , np.abs( fft_s ), label = 'FFT ')
42 plt. xlabel (" Spatial frequency ")
43 plt. ylabel ("MTF")
44 plt. legend ()
45 plt. show ()
46 return
47
48 plt. show ()
49
```

```
50 list_of_files = ['image_0 .01 _6.npy ', 'image_0 .01 _7.npy ', 'image_0 .06 _1.npy ', '
     image_0 .09 _6.npy ']
51
52 for el in list_of_files :
53 # if '6. npy ' in el:
54 # if '0.09_' not in el:
55 # print (el)
56
57 noise = float (el. split ('') [1])
58 if noise <= 0.08:
59 if '6. npy ' in el:
60 if '0.09 _' not in el:
61 print (el)
62 # print ( noise )
```
#### <span id="page-29-0"></span>A.4 Script for executing

```
1 from generate import load_png_image, make_noise
2 from circle import thresholding , center_coordinates , get_value , get_plot_values
3 from fourier import do_fourier , printing
4 import numpy as np
5
6 path='testing2.png'
7 img_gray = load_png_image ( path )
8 img_gray_ns = make_noise ( img_gray )
9 thresh = thresholding (img_gray_ns)
10 coordinates , radius = center_coordinates ( thresh )
11 #radius = center_coordinates (thresh)
12 values, dist, val_dist = get_value(img_gray_ns, coordinates, radius *1.05)
13 val_2 = get_plot_values (val_dist)
14 fft_s, freq_s = do_fourier (val_2 - np.mean (val_2))
15 thing = \text{printing} (fft_s, freq_s)
```
## <span id="page-30-0"></span>B Appendix

#### <span id="page-30-1"></span>B.1 Python code

```
1 import numpy as np
2 from circle import thresholding, center_coordinates, get_value, get_plot_values
3 import cv2
4 import matplotlib . pyplot as plt
5 import skimage
6 from skimage . draw import circle_perimeter , disk
7
8
9 def load_ct_data ( file_path ) :
10 ct_image = np. load (file_path) [:, 120:240, 100:200]
11 # ct_image = cv2. normalize ( ct_image , None , 255 , 0 , cv2. NORM_MINMAX , cv2.
         CV_8U )
12 print (ct_image . shape)
13 low, medium, high = extract_regions (ct_image)
14 return low, medium, high
15
16 # slices
17
18 def extract_regions ( ct_image ) :
19 high_1 , high_2 = 575 , 600
20 medium_1 , medium_2 = 315 , 345
21 10w_1, 10w_2 = 240, 265
22
23 high = ct_image [high_1:high_2]
_{24} medium = ct_image [medium_1 : medium_2]
25 low = ct\_image [low_1:low_2]
26
27 return low, medium, high
28
29
30 def values_dist_3D ( image ) :
31
32 vd<sub>-</sub> = np. zeros ((image. shape [0], 1023, 2)) # you might need to change 689
         and 2 depending on the data
33
34 for i in range ( image . shape [0]) :
35 cx, cy, radius = segment (image [i])
36
37 if len(cx) == 1: # checks if only one structure is detected in current
              slice
38 if cx > 40:
39 if (radius > = 8):
_{40} and _{-1}, _{-1}, val_dist = get_value(image[i], [cx[0], cy[0]], radius
                          + 5)
41
42 print (" Shape of values ", val_dist . shape )
43
44 vd_[i, :len( val_dist ) , :] = val_dist
45
46 print (" vdshape ",vd_. shape )
4748 return vd_
49
```

```
50 #get the values of the pixels that are in the segmented section with the center
        coordinates and within radius. Detecting structures in image and getting
      values .
51
52 def segment ( slice_2D ) :
53 chan_vese = skimage . segmentation . chan_vese ( slice_2D , mu =0.01 , lambda1 =0.9)
54 # chan_vese = skimage . segmentation . clear_border ( chan_vese )
55
_{56} hough_radii = np. arange (1, 15, 1)57 hough_res = skimage . transform . hough_circle ( chan_vese , hough_radii )
58 accums , cx , cy , radius = skimage . transform . hough_circle_peaks ( hough_res ,
           hough_radii , total_num_peaks =1)
59
60 return cx, cy, radius
61
62 # chan vese segmentation algorithm that aims to segment objects based on
      intensity differences
63 # shape is detected by contrast , transformation is done where centre coordinates
        are assumed/determined and radius to produce a circle based on the detected
        shape without over or underestimating
64
65 if \text{l} \text{l} \text{m} \text{m} \text{m} \text{m} \text{m} \text{m} \text{m} \text{m} \text{m} \text{m} \text{m} \text{m} \text{m} \text{m} \text{m} \text{m} \text{m} \text{m} \text{m} \text{m} \text{m} \text{m} \text{m} \text{m} \text{m}66 l, m, h = load_ct_data ('./ data / m1_FDK_shepp_no_filter .npy ')
_{67} 1 = 1[:, :80, :80]
68 m = m[:, :80, :80]
69 h = h[:, : 80, : 80]70 plt. imshow (h[10], cmap = 'gray')
71 plt. show ()
72 \text{ vd} = values_dist_3D (h)
\text{yd} = \text{vd}. reshape ((\text{vd}. shape [0]*\text{vd}. shape [1], 2) )
74 mask = vd[:, 0] > 0
vd_{-} = vd_{-}[mask]
76
77
78 plt.plot(vd_[:, 1], vd_[:, 0], 'o')
79 plt. xlabel (" Distance from centre ")
80 plt. ylabel (" Pixel value ")
81 plt. show ()
82
83 from fourier import do_fourier, printing
84 val_2 = get_plot_values (vd_)
s<sub>5</sub> fft_s, freq_s = do_fourier (val_2 - np.mean (val_2))
86 thing = printing (fft_s, freq_s)
87
88 #CT dataset loaded , slice extracted and displayed in grayscale . Value
      distribution calculated and plotted . Fourier performed on plotted values .
```